# Instruction

- Analysis of CCA Method -

Feb. 10, 2019 IISEE, BRI, Japan

By T. Yokoi

#### Acknowledgements:

The revision for the 2019 version was partly supported by Japan Science and Technology Agency (JST) and Japan International Cooperation Agency (JICA) under the "Science and Technology Research Partnership for Sustainable Development (SATREPS): Integrated Research on Great Earthquakes and Disaster Mitigation in Nepal Himalaya (FY2016-2020)".

## Procedures of analysis

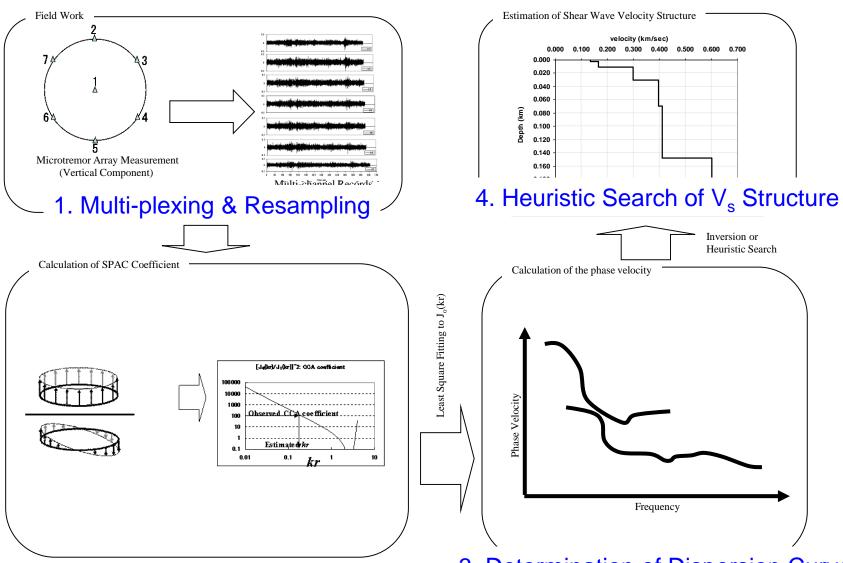

2. Calculation of CCA coefficient

3. Determination of Dispersion Curve

Note: This version was developed on Linux: Ubuntu 18.04 LTS on VMWare Workstation Player 12.1.1 (build-3770994) on Windows10 Home 64bit (Build 14393) for 64bit PC, using gfortran compiler.

Operation on other OS may require additional revision or modification by users themselves.

Execution of commands is conducted as

```
./bin/executable_file_name.exe
or
sh shell_script_file_name.sh
```

If it is necessary to leave log file of execution

```
./bin/executable_file_name.exe 2>&1 | tee ./spacwkf/log/log_file_name.log or sh shell_script_file_name.sh 2>&1 | tee ./spacwkf/data/log/log_file_name.log
```

# Folder Structure

Every necessary programs and files are stored under the folder "CCA2019". The command operation must be conducted in the same folder, where shell script files are stored.

The source codes of the programs are stored in the subfolder "source", document files including this instruction manual in "doc", executable ones in "bin".

The subfolder of work space "cca\_wkf" contains the subfolder "prm" for parameter files that includes script files of GNUPLOT and the subfolder "data" for data files including graphic ones.

The compressed file "ccawkf.tar.gz" keeps subfolder structure of "cca\_wkf" and all parameter files in "cca\_wkf/prm".

**▶** in bin

**▼** iii cca\_wkf

**▼** iii data

▶ i cdm\_files

▶ is\_files

multiplexed\_files

resampled\_files

results

▶ i sg2\_files

▶ iog

**▼** prm

▶ image gnuplt\_script

▶ io doc

▶ iii etc

source

cca\_wkf\_template.tar.gz

# Note: GNUPLOT scripts files

Some files of GNUPLOT scripts are stored under the subfolder

```
"./cca_wkf/prm/gnuplt_scripts"
```

These can be loaded on GNUPLOT as load '????'
Some programs create the scripts of GNUPLOT that include the command

```
'set terminal x11',
```

This works on the GNUPLOT on Ubuntu and may be that on Windows.

If any problem on Windows, it is worth to try to replace it with

<sup>&#</sup>x27;set terminal wxt'

# Note: Executable files

The folder "CCA2019" includes several executable files. Their source code files are stored in the subfolder "./source". Then, the following command is required to recompile them if necessary. In the folder CCA2019, type in the following command.

gfortran ./source/???.for -o ./bin/???.exe

In case of problems caused by the incompatibility between Fortran77 and Fortran95,

gfortran -ff2c ./source/???.for -o ./bin/???.exe

Executable files are stored in the subfolder "CCA2019/bin".

# Note: Shell script files

The folder "CCA2019" includes several shell script files.

They are composed of few executing commands to reduce the typing tasks in data processing.

The following command can execute the shell script files.

```
sh shell_script_file_name.sh or sh ./shell_script_file_name.sh
```

As the contents of the shell script files contained in this program package are simple, they can work as batch files. However, it is necessary to activate batch files using the following.

```
chmod u+x shell_script_file_name.sh
```

For execution as a batch file, ./shell\_script\_file\_name.sh

# Note: Cleaning up the subfolders

Use

```
sh clean_all.sh in the folder "CCA2019" to delete all files of input data, interim outputs and results for a new processing task.
```

Use

```
sh clean_sg2.sh in the folder "CCA2019" to delete all input files of sg2 format.
```

Use

```
sh clean_ls.sh in the folder "CCA2019" to delete all input files of win format.
```

# Note: Format of Data Files

- Basically, users themselves are responsible to convert the format of the input data files to one of those acceptable formats by this program package.
- The acceptable format is "\*.cdm" described in the section "1. Resampling".
- The following two format converters are provided:
- sg2 (seg2 standard of IEEE)
  - →./cca\_wkf/multiplexed\_files/\*.dat
- Is (Win format of Hakusan-Kogyo)
  - →./cca\_wkf/cdm\_files/\*.cdm

# **Data Processing**

- 1. Multiplexing & Resampling
  - 1.1 Format Conversion & Multiplexing
    - 1.1.1 seg2 standard format
    - 1.1.2 *win* format for LS8800
  - 1.2 Resampling & Screening
    - "sh ./resamplec.sh"
  - 1.3 Plot Waveform:
    - "sh ./seewavc.sh"
  - 1.4 Checking the selected time blocks
    - "sh ./seeblkc.sh"
- 2. Estimating Dispersion Curve
  - 2.1 Calculation of CCA coefficient
    - "sh ./pwrcrs3.sh"
  - 2.2 Plot Power, Fourier Spectra & Coherence
    - "sh ./spectra\_all.sh"
  - 2.3 Quality Control & Dispersion Curve
    - "sh ./results.sh"
- 3. Heuristic Search of Vs Structure
- 4. Re-arrange graphs (in preparation)

# Note: Example1

(Instrumental Correction without sensor at the center) Example with two data sets:

HDLNN001.sg2: Huddle test data file

F2LNN001.sg2: 6 points circular array without one at the center

Both are the seg2 standard format file.

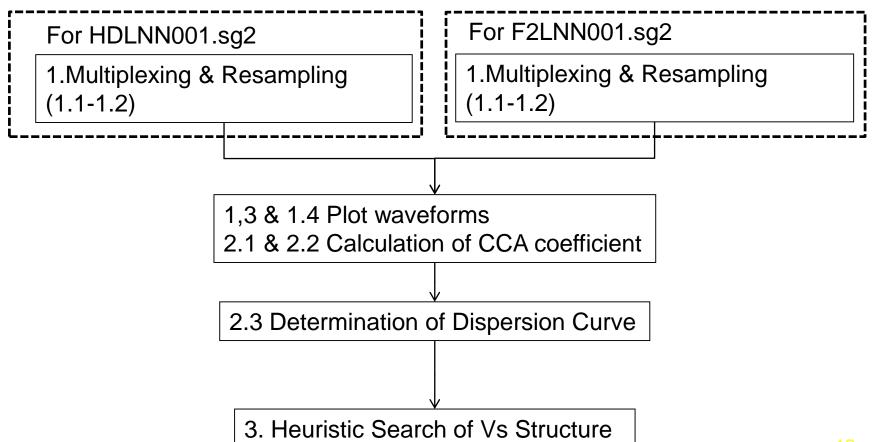

# 1. Multiplexing & Resampling

1.1 Format conversion & Multiplexing1.1.1 seg2 standard format)

```
Shell Script used:
```

sh./seg2read.sh

Program and parameter file used:

./bin/seg2read.exe +./cca\_wkf/prm/seg2read.prm

seg2read.exe is prepared for the field data files of seg2 standard format.

## Terminology

#### **Multiplexing:**

To sort the data individually stored in single channel files into a multi-channel file of the time-sequential format.

Here, *seg2* standard (multiplexed binary) format (IEEE) is explained.

The expected input files of seg2 format are, for example, those obtained in the field using multi-channel data logger designed for the exploration geophysics.

## seg2read.exe

- + Convert data format from seg2 standard format (binary & multi-channel) in the sub-folder "cca\_wkf/data/sg2\_files" to cdm format (ascii text, multi-channel),
- + Channel pivoting and extraction
- + Store the output files into "cca\_wkf/data/multiplexed\_files"

First: Copy all the seg2 format files to be converted into the sub-folder "cca\_wkf/data/sg2\_files".

## Example:

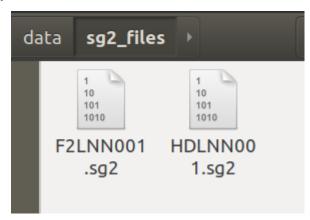

```
#! /bin/sh -x
cd cca_wkf/data/sg2_files
ls *.sg2 > sg2file.lst
cd ../../..
./bin/seg2read.exe | tee
cca_wkf/log/seg2read.log
cd cca_wkf/data/multiplexed_files
ls *.dat > mltfile.lst
cd ../../..
./bin/mk_title.exe
```

Shell script executes "Is \*.sg2 > sg2file.lst" in this sub-folder and existing sg2 files are listed in the newly created file "sg2file.lst".

All the files listed in it that have the extention specified in the 3rd line of the parameter file "seg2read.prm".

Finally, the first line of "seg2read.prm" is copied to "graph\_title.txt" " in the subfolder "./cca\_wkf/prm".

## Example: seg2read.prm

All the files listed in "sg2file.lst" that have the extension specified in the 3rd line are converted to the output files that have the extension given in the 4th line.

Edit the file "sg2file.lst" using "gedit" or other text edior if necessary.

#### seg2read.prm

```
LCCM,Field,r=2m,L22D,No_Rs,No_A_amp,D_amp=X1,F2LNN0,Mar.15,2012 :comm(a70)
5.E-3 : scaling factor (for output files in mkine(1.e-3cm/s))
sg2 : extension of input seg2 format files(a3)
dat : extension of output ascii text files(a3)
0 3 0.1 1.0 1.5 :nfilter(=1:apply),nchara=3:bandpass),fl,fh,fs
pvlist 1 2 3 4 5 6 : Channel Pivoting
```

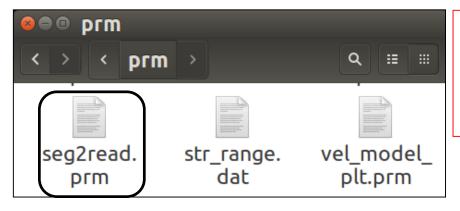

The array used in the field has 6 sensors, but none of them at the center. They were installed counter-clockwise order. Then, pvlist 1 2 3 4 5 6:

## Explanation: seg2read.prm

All the files listed in "sg2file.lst" that have the extension specified in the 3rd line are converted to the output files that have the extension given in the 4th line.

Edit the file "sg2file.lst" using "gedit" or other text edior if necessary.

#### seg2read.prm

Examples of the 6th line of seg2read.prm

```
Use all channels without pivoting:
    normal : Channel Pivoting

Use all channels but reversed order:
    reverse : Channel Pivoting

Use the first 7 channels of the input files without changing order:
    pvlist 1 2 3 4 5 6 7 : Channel Pivoting

The same as above but 7th channel moved to the first:
    pvlist 7 1 2 3 4 5 6 : Channel Pivoting

Use only odd numbered channels among 24 without changing order:
    pvlist 1 3 5 7 9 11 13 15 17 19 21 23 : Channel Pivoting
```

Note: Be sure to put '(blank) before ':'(colon), otherwise the program can have an error in detecting the end of line.

If a sensor is located at the center of the circler array and used for incoherent noise correction, the corresponding data must be assigned to ch-1. Then, other channels must be listed following the order counter clock wise. The value of the azimuth of the first peripheral sensor must be given to the parameter ph00 and the in-coming azimuth of the pre-dominant wave is calculated.

"pvlist" can be used to change the channel order.

## Format of output files

## in ./cca\_wkf/data/multiplexed \_files:

Users who use single channel recorders or data loggers must multiplex the record files in the following format by themselves.

```
0.0080
                0.5500E-01 225000
                                     mkine
LCCM, Field, r=2m, L22D, No Rs, No A amp, D amp=X1, F2LNN0, Mar. 15, 2012
    0.000000 0.5280000E+01 0.3795000E+01 0.6710000E+01 ...
    0.008000 0.9900000E+00 0.2310000E+01 -0.7975000E+01 ...
    0.016000 0.6050000E+01 0.1138500E+02 -0.1061500E+02 ...
    0.024000 0.3025000E+01 0.7535000E+01 -0.1017500E+02 ...
1st line: Number of channels, \Delta t(sec), scale, number of samples, unit
2nd line: Comment (less than 50 characters)
3rd line: Time, 1st-ch sample, 2nd-ch sample, 3rd-ch sample, ....
In the next step (resamplec.for reads this file as follows)
        read(1,*)nch00,dt00,scale00,ndata00,cunit
        read(1,'(a50)')comment
        read(1,*,end=10) xdum,(x(i,i),i=1,nch)
```

# Warning!

seg2read.exe can handle less than or equal to 25 channels and less than or equal to 500,000 samples in every channel.

Exceedance may result in a significant error.

It is recommendable to split the input data file if too long, for example, into several files of 1 hour or 30 minutes data.

## Ref:

500,000 samples correspond to 1.38 hours for 100 Hz sampling,

1.11 hours for 125 Hz sampling,

41.6 minutes for 200 Hz

sampling,

33.3 minutes for 250 Hz sampling

16.6 minutes for 500 Hz

sampling.

```
yokoi@ubuntu:~/CCA2017/CCA2019$ sh seg2read.sh
./cca_wkf/prm/seg2read.prm
   5.49999997E-02 mkine
./cca wkf/data/sg2 files/sg2file.lst
F2LNN001.sq2
./cca_wkf/data/sg2_files/F2LNN001.sg2
./cca_wkf/data/multiplexed_files/F2LNN001.dat
                   :32bit fixed point.
nch= 12 dt= 0.008 nn= 225000
       6 0.0080
                      0.5500E-01 225000 mkine
LCCM,Field,r=2m,L22D,No_Rs,No_A_amp,D_amp=X1,F2LNN0,Mar.15,2012
HDLNN001.sq2
./cca_wkf/data/sg2_files/HDLNN001.sg2
./cca_wkf/data/multiplexed_files/HDLNN001.dat
                   :32bit fixed point.
nch= 12 dt= 0.008 nn=
       6 0.0080
                      0.5500E-01
                                   37500 mkine
LCCM,Field,r=2m,L22D,No_Rs,No_A_amp,D_amp=X1,F2LNN0,Mar.15,2012
     2 files have been converted.
Normal End.
```

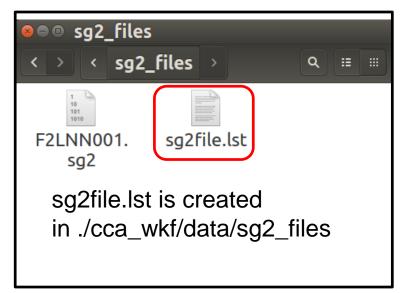

Input file is ./cca\_wkf/data/sg2\_files/F2LNN001.sg2

Multiplexed output is ./cca\_wkf/data/multiplexed\_files/F2LNN001.dat & another.

Log file is stored in 'cca\_wkf/log/seg2read.log'

Note: The converted files are already multiplexed and stored in the subfolder "./cca\_wkf/data/multiplexed\_files" with the extension ".dat". For these files, the next step is resampling.

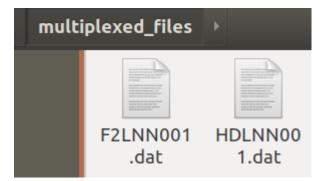

# 1. Multiplexing & Resampling

# 1.1 Format conversion & Multiplexing

## 1.1.2 win format for LS8800

This is the example of individually recorded data using a tri-axial sensor at each observation point.

Format conversion & Multiplexing must be done by the users prior to the analysis for the case of individual recording at each site.

Here win format is explained as an example. The win format data files are created, e.g., LS8800 of Hakusan Kogyo.

The multiplexed files must be written in a format that is readable in the next step: resampling.

As it is impossible to cover all existing formats in the world, it is strongly recommended to make their own program for format conversion.

Format conversion is conducted using *sh lstocdm2.sh* in the folder "CCA2019".

Note: Usage of 4 seismographs in a site is assumed.

Preparation:

1) Edit the parameter file "prm\_maker.prm"

```
Sitename_ : site name (a9)
```

4 3 : numbers of obs\_ponts and channels

30 : duration of each connected file in min.(integer)

17120516.45 : first file name (yymmddhh.mm)

: number of output connected files

2) Copy the data files (binary) of LS8800 into the subfolders of "cca\_wkf/data/ls\_files" as follows:

<sup>&</sup>quot;no1" ← files from seismograph No.1

<sup>&</sup>quot;no2" ← files from seismograph No.2

<sup>&</sup>quot;no3" ← files from seismograph No.3

<sup>&</sup>quot;no4" ← files from seismograph No.4

# #!/bin/sh ./bin/prm\_maker.exe | tee cca\_wkf/log/prm\_maker.log ./bin/lstocdm2.exe | tee cca\_wkf/log/lstocdm2.log cd ./cca\_wkf/data/cdm\_files rm \*.cdm cd ../../.. mv ./cca\_wkf/data/ls\_files/Combined\_Data/\*.cdm ./cca\_wkf/data/cdm\_files

#### **Execution:**

- ./bin/prm\_maker.exe
  - → "lstocdm2.prm" is created in "cca\_wkf/prm".
- ./bin/lstocdm2.exe
  - → All converted and separated files are stored in

"./cca\_wkf/data/ls\_files/Combined\_Data".

All converted and separated files are automatically stored in "cca\_wkf/data/ls\_files/Combined\_Data".

Then, the subfolder "./cca\_wkf/data/cdm\_files" is cleaned.

Finally, by the command "mv" at the last line all of the cdm files are moved from "./cca\_wkf/data/ls\_files/Combined\_Data" to "./cca\_wkf/data/cdm\_files".

# Example: prm\_maker.prm

```
prm_maker.prm

^/CCA2017/CCA2019/cca_wkf/prm

Save □ □ ◎

1 Testcase : site name (a9)

2 4 3 : numbers of obs_ponts and channels

3 30 : duration of each connected file in min.(integer)

4 17120516.45 : first file name (yymmddhh.mm)

5 4 : number of output connected files
```

#### Istocdm2.prm: automatically created by Istocdm2.sh

```
lstocdm2.prm
                                                                                            Save ≡ • •
 Open ▼ 🖭
 1 4
                           : case numbers
 2
                           : This blank line is necessary
 3 Testcase no1
                           : Data Folder Name(a12)
 4 794, 792, 798.
                           : #1 T44002 Sensitivity (V/M/s)
 5 NS EW V
                           : channel labels
 60.15646E-06
                           : voltage per Least Significant Bit (V/LSB)
                           : (a2) channel identifier of name; duration(min); of output file
 7 V1
        30
 8 3 1 2 1
                           : channel pivoting, channel selection (0=all, 1=1st channel only)
 9 17120516.45
                           : 1st File name(all), number of output files
                           : This blank line is necessary
11 Testcase no2
                           : Data Folder Name(a12)
                           : #2 T44003 Sensitivity (V/M/s)
12 798. 798. 796.
13 NS EW V
                           : channel labels
                           : voltage per Least Significant Bit (V/LSB)
14 0.15646E-06
15 V2
                           : (a2) channel identifier of name; duration(min); of output file
        30
16 3 1 2 1
                           : channel pivoting, channel selection (0=all, 1=1st channel only)
17 17120516.45
                           : 1st File name(all), number of output files
18
                           : This blank line is necessary
19 Testcase no3
                           : Data Folder Name(a12)
20 796. 794. 798.
                           : #3 T44004 Sensitivity (V/M/s)
21 NS EW V
                           : channel labels
22 0.15646E-06
                           : voltage per Least Significant Bit (V/LSB)
23 V3
        30
                           : (a2) channel identifier of name; duration(min); of output file
                           : channel pivoting, channel selection (0=all, 1=1st channel only)
24 3 1 2 1
25 17120516.45
                           : 1st File name(all), number of output files
                           : This blank line is necessary
26
27 Testcase no4
                           : Data Folder Name(a12)
28 796. 796. 796.
                           : #4 T44005 Sensitivity (V/M/s)
29 NS EW V
                           : channel labels
                           : voltage per Least Significant Bit (V/LSB)
30 0.15646E-06
31 V4
        30
                           : (a2) channel identifier of name; duration(min); of output file
32 3 1 2 1
                           : channel pivoting, channel selection (0=all, 1=1st channel only)
33 17120516.45
                           : 1st File name(all), number of output files
                                                        Plain Text ▼ Tab Width: 8 ▼
                                                                                     Ln 1, Col 1
```

```
geg yokoi@ubuntu: ~/CCA2017/CCA2019
File Edit View Search Terminal Help
yokoi@ubuntu:~/CCA2017/CCA2019$ sh lstocdm2.sh
tee: cca_cwkf/log/prm_maker.log: No such file or directory
tee: cca cwkf/log/lstocdm2.log: No such file or directory
Parameter file: ./cca wkf/prm/lstocdm2.prm
Name of the site: Testcase
No. of station: no1
Sensitivity(M/s):
                                       792.000000
                                                        798.000000
                      794.000000
Components: NSEWV
 voltage per Least Significant Bit 1.56460004E-07 (V/LSB)
   1.97052905E-05
                    1.97550507E-05 1.96065157E-05
Output 1 channel V
Start from: 17120516.45 ,
                             30 file
Output file: ./cca_wkf/data/ls_files/Combined_Data/V1051645.cdm
Input file: ./cca wkf/data/ls files/no1/17120516.45
Output file: ./cca wkf/data/ls files/Combined Data/V1051715.cdm
 Input file: ./cca wkf/data/ls files/no1/17120517.15
Output file: ./cca_wkf/data/ls_files/Combined_Data/V1051745.cdm
 Input file: ./cca wkf/data/ls files/no1/17120517.45
Output file: ./cca wkf/data/ls files/Combined Data/V1051815.cdm
 Input file: ./cca_wkf/data/ls_files/no1/17120518.15
```

Name of the site: Testcase

```
⊗ ⇒ ⊚ yokoi@ubuntu: ~/CCA2017/CCA2017/lstocdm2
All zero for 0.5byte data 15 12 29 32 ch- 0
                                                            0.0
All zero for 0.5byte data 15 12 29 33 ch- 0
All zero for 0.5byte data 15 12 29 34 ch- 0
                                                            0.0
                                                            0.0
All zero for 0.55byte data 15 12 29 35 ch- 0
All zero for 0.5byte data 15 12 29 36 ch- 0
All zero for 0.5byte data 15 12 29 37 ch- 0
                                                            0.0
                                                            0.0
                                                            0.0
All zero for 0.5byte data 15 12 29 38 ch- 0
                                                            0.0
All zero for 0.5byte data 15 12 29 39 ch- 0
                                                            0.0
All zero for 0.5byte data 15 12 29 40 ch- 0
                                                            0.0
All zero for 0.5byte data 15 12 29 41 ch- 0
                                                            0.0
All zero for 0.5byte data 15 12 29 42 ch- 0
                                                            0.0
All zero for 0.5byte data 15 12 29 43 ch- 0
                                                            0.0
All zero for 0.5byte data 15 12 29 44 ch- 0
                                                            0.0
All zero for 0.5byte data 15 12 29 45 ch- 0
                                                            0.0
All zero for 0.5byte data 15 12 29 46 ch- 0
                                                            0.0
All zero for 0.5byte data 15 12 29 47 ch- 0
                                                            0.0
All zero for 0.5byte data 15 12 29 48 ch- 0
                                                            0.0
All zero for 0.5byte data 15 12 29 49 ch- 0
All zero for 0 5hvte data 15 12 29 50 ch- 0
```

This error message means the clipping of data. Check the time and eliminate the corresponding part.

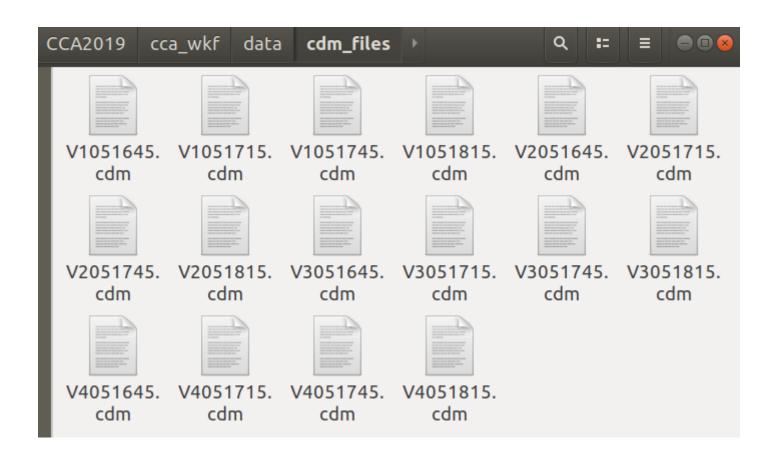

File name (E1151145.cdm) includes the following information:

1<sup>st</sup> letter: component

2<sup>nd</sup> letter: numbering of seismograph (=numbering of station)

3<sup>rd</sup> & 4<sup>th</sup>: Date in (i2)

5<sup>th</sup> & 6<sup>th</sup>: hour in (i2)

7<sup>th</sup> & 8<sup>th</sup>; minutes in (i2)

## Example of a converted file

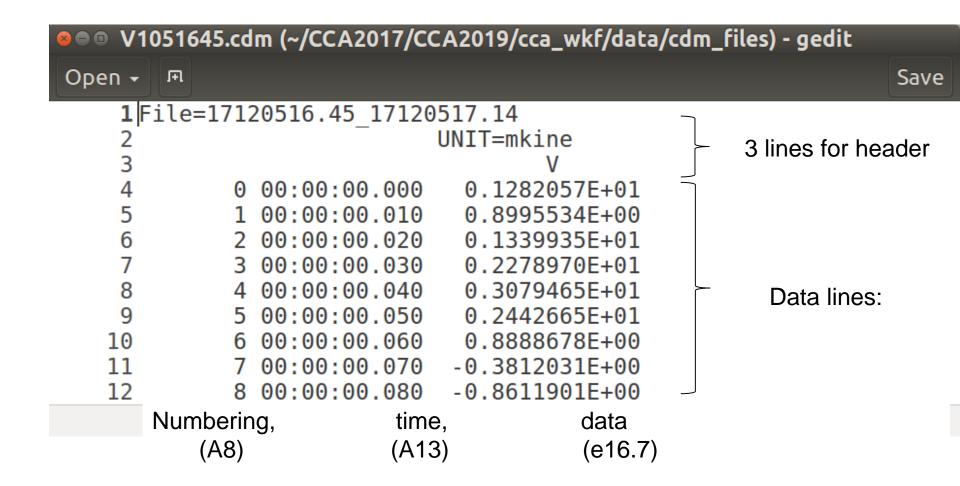

The created single channel file by this format conversion program will be read in the next step using "multipx6.exe" as follows.

```
"multipx6.for"
     character cline(3)*80,cdum*13,cdummy*8 ! Declare three
                                               ! character strings
      do i=1,3
        read(1,'(a80)')cline(i) ! Read 3 lines header
      enddo
      do i=1, nst0-1
       read(1,*)cdummy
                                   ! Skip first nst0 sec data
      enddo
      do i=1,ndur0
c read input data
        read(1,*,end=10)cdummy,cdum,xdum
        x(i,j)=xdum/scale
       enddo
   10 ndur0=i-1
                                    ! Adjust number of samples
```

## Preparation for Multiplexing

- In the next step, multipx6.exe is used with its parameter file "multipx6.prm".
- For automatic editing of multipx6.prm, the program multi\_pre.exe is prepared.
- Edit the following "multi\_pre.prm" in "cca\_wkf/prm" and run "sh multi\_pre.sh".

- 1st line: Comment but later used as the title of all graphs showing the results of analysis.
- 2<sup>nd</sup> line: Duration of connected files same as the 3<sup>rd</sup> line of "prm\_maker.prm".
- 3<sup>rd</sup> line: The eariest file name for the 1<sup>st</sup> position (A8)
- 4<sup>th</sup> line: Extension of the name of files in the folder "cdm\_files", i.e., cdm.
- 5<sup>th</sup> line: Station pivoting list.
- 6<sup>th</sup> line: Number of connected files same as the 5<sup>th</sup> line of "prm\_maker.prm".

Automatically created multipx6.prm which will be used in the next step.

```
: Number of cases
                              : This blank is necessary
                              : Number of obs points, dt
    4 0.010
                              : tst,tdur(sec)
           0.0
                    1800.0
 51.e0 mkine
                              : scale(input data is divided by this scale)
 6 0 3 0.1 1.0 1.5
                              : nfilter(=1:apply), ncharacter(=2:lowpass,=3:bandpass),fl,fh,fs
                              : nattach, cattach
                .cdm
                              : n out(A12),cout ("**.dat" is attached)
 8 2 CC
 9 CCA Array, TESTCASE, Dec/05/17:00-15H, 2017
                                                   : comment(A50)
                              : number of measurement in the same array
  configuration, n character
11 V1051645 V2051645 V3051645 V4051645
12 V1051715 V2051715 V3051715 V4051715
```

Edit it in an appropriate way if necessary.

## multipx6.prm

```
: Number of cases
   1
                           : This blank is necessary
 4 0.010
                           : Number of obs points, dt
                 1800.0
                           : tst,tdur(sec)
                           : scale(input data is divided by this scale)
1.e0 mkine
 0 3 0.1 1.0 1.5
                           : nfilter(=1:apply), ncharacter(=2:lowpass,=3:bandpass),fl,fh,f
                           : nattach, cattach
             .cdm
                           : n_out(A12),cout ("**.dat" is attached)
 2 CC
CCA Array, TESTCASE, Dec/05/17:00-15H, 2017 : comment(A50)
                           : number of measurement in the same array configuration, n_chara
                                       ← 1st
V1051645 V2051645 V3051645 V4051645
                                               Input filelist
```

# 1ch 2ch 3ch 4ch

## Input file names: V1051645.cdm

consist of the character string 'V1051645' of 8 characters plus another character string '.cdm' of 4 characters. These character strings and their number of characters are indicated in the 7<sup>th</sup> line for the latter and the 11<sup>th</sup> line and below for the former. Program 'multipx6.exe' automatically combines them and read the data from the files.

Don't leave a blank line at the end of input filelist

multipx6.prm

Output file name: CC01.dat for the 1<sup>st</sup> measurement. '01' shows the numbering of measurement.

. . .

CH04.dat for the 4<sup>th</sup> measurement. '04' shows the numbering of measurement.

These output file names consist of the character string 'CH' of 2 characters as indicated in the 8<sup>th</sup> line. The following two integers show the numbering of measurement. '.dat' is attached to all automatically.

The data from tst to tst+tdur are processed in every files.

Values read from the input files are divided by the scale factor given in the 5<sup>th</sup> line. This value must be selected to make the unit of data in the output file is 'mkine', i.e., 1.0E-5 M/sec for ground velocity. For ground acceleration 'gal', i.e., 1.0E-2 M/sec<sup>2</sup> should be used. Otherwise the amplitudes of the data will be erroneously shown in the output figures.

#### **Execution:**

#### sh multipx6.sh

```
yokoi@ubuntu:~/CCA2017/CCA2019$ sh multipx6.sh
 Working Folder=./cca wkf/prm/
  Nch=
                 4 dt=
                         9.99999978E-03
  Scale Factor=
                1.00000000
 Does this scale convert the unit of data mkine?
 Please change the value if not.
                       3 0.100000001
                                            1.00000000
                                                             1.50000000
 CCA Array, TESTCASE, Dec/05/17:00-15H, 2017
           1 -th measurement:
V1051645 V2051645 V3051645 V4051645
 ./cca_wkf/data/multiplexed_files/CC01.dat
           2 -th measurement:
V1051715 V2051715 V3051715 V4051715
 ./cca_wkf/data/multiplexed_files/CC02.dat
           3 -th measurement:
V1051745 V2051745 V3051745 V4051745
 ./cca wkf/data/multiplexed files/CC03.dat
           4 -th measurement:
V1051815 V2051815 V3051815 V4051815
 ./cca_wkf/data/multiplexed_files/CC04.dat
yokoi@ubuntu:~/CCA2017/CCA2019$
```

## multipx6.sh

```
#! /bin/sh -x
./bin/multipx6.exe | tee
cca_wkf/log/multipx6.log
cd cca_wkf/data/multiplexed_files
ls *.dat > mltfile.lst
cd ../../..
./bin/mk_title_pre.exe
```

10 multiplexed data files are created in "./cca\_wkf/data/multiplexed\_files"

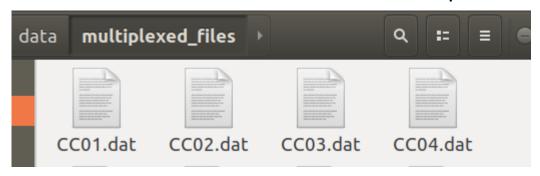

### Format of multiplexed file:

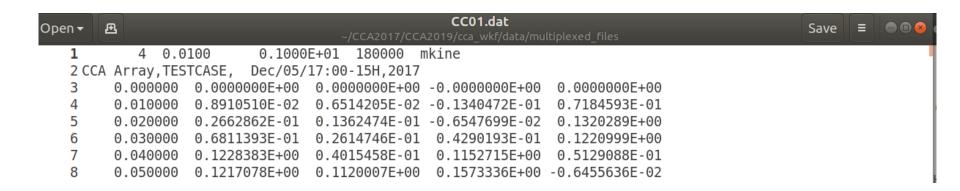

## ch\_pivot.exe

This program is provided for changing the order of channels in a group of already multiplexed files, for example, those copied from the data processing of SPAC method.

Edit the parameter file "ch\_pivot.prm" in "./cca\_wkf/prm"

ch\_pivot.prm

4 : channel number → How many channels the file has

4 1 2 3 : pivot list

#### Execute

sh ch\_pivot.sh

Open ▼ ☐ mltfile.lst ~/CCA2017/CCA20... 1 CC01.dat 2 CC02.dat 3 CC03.dat 4 CC04.dat

Then, all files listed in "./cca\_wkf/multiplexed\_files/mltfile.lst" are processed.

The pivoted files's name has "r" at the top.

```
ch_pivot.sh
```

```
#!/bin/sh
cd ./cca_wkf/data/multiplexed_files
ls *.dat > mltfile.lst
cd ../../..
./bin/ch_pivot.exe
```

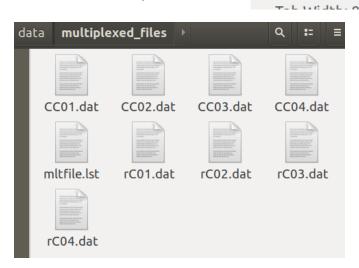

## 1.2 Resampling & Screening

```
Shell Script used 

sh resamplec.sh

Program and parameter file used:
./bin/resamplec.exe +./cca_wkf/prm/resamplec.prm
```

#### **Terminology**

#### Re-sampling:

It can be done to thin the data out in order to reduce the size of data files and the load to PC for processing. This can cause the aliazing effect. Then, it is necessary to apply the digital anti-alias filter that has high cut characteristics before thinning out.

Note: Modify the file "./cca\_wkf/prm/graph\_title.txt", if you have not started the processing from "sh seg2read.sh". This means that your original data files are not seg2 format.

The contents of the file "./cca\_wkf/prm/graph\_title.txt" is used for the title of various graphs produced in further processing. It is recommendable to give an appropriate title to the figures to prevent potential confusion.

#### Multi-channel data files from the same array configuration

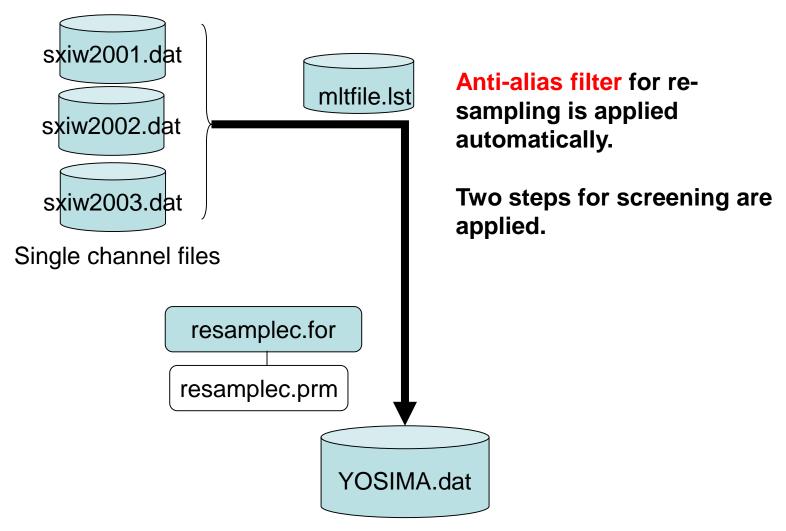

Resampled & screened multi-channel & multi-measurement data file

### **Screening: Step-1**

Parameter: ajudge

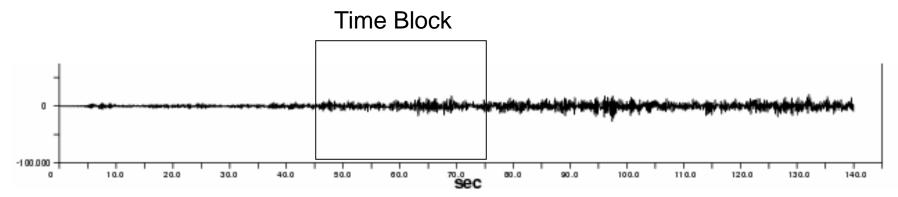

If the maximum amplitude in a time block exceeds the product of "ajudge" to RMS amplitude of the same time block, this time block is not used in analysis.

This is a countermeasure against impulsive noise due to traffic, i. e., vehicles passing near by seismometers.

The bigger value of "ajudge" means looser screening. The smaller value means fewer available time blocks.

### **Screening: Step-2**

Parameter: a\_sgm

If the RMS amplitude in a time block deviates more than a\_sgm X the standard deviation from the average, this time block is not used in analysis, where the average and the standard deviation are calculated over the all time blocks that survived in the screening step-1.

This is a countermeasure against outliers.

The bigger value of "a\_sgm" means looser screening. The smaller value means fewer available time blocks.

```
resamplc.sh:

#! /bin/sh -x
cd ./cca_wkf/data/multiplexed_files
ls *.dat > mltfile.lst
cd ../../..
./bin/resamplec.exe | tee cca_wkf/log/resamplec.log
```

#### Example of resamplec.prm:

```
6 0.008 2 0.0 0 2.0 :nch,dt,nchannel,dt,nskip,ph0,ncenter,radius :ajudge,a_sgm
```

0.0 1800.0 :tst,tdur

F2LNN1.dat :output file name

1024 :number of data in one time block after resampling

where

nskip: skip number for resampling (1: no resampling, 2: resample at every two samples)

ph0: azimuth from the center(1ch) to 2ch

ncenter: 0 (no sensor at the center) or 1 (1ch at the center), cannot be bigger than 2

radius: radius of circular array (m)

tst: start time of analysis (sec)

tdur: duration of time window for analysis (sec)

#### **Execution:**

```
yokoi@ubuntu:~/CCA2017/CCA2019$ sh resamplec.sh
./cca_wkf/prm/resamplec.prm
Working Folder=./cca wkf/prm/
Band-Pass:fl= 0.100fh= 25.312
fs= 28.125
Nch= 6
Nskip 2 f(Nyquist)= 31.250 fs= 28.125
ajudge= 5.0 a_sgm= 3.0
 tst = 0.0 tdur = 1800.0
 F2LNN001.dat
HDLNN001.dat
 2 measurement
 First screening (peak/rms< 5.0):
i mea=
 F2LNN001.dat
          1 -th measurement:./cca wkf/data/multiplexed files/F2LNN001.dat
        122 blocks remained among 218 blocks
 i mea=
 HDLNN001.dat
          2 -th measurement:./cca wkf/data/multiplexed files/HDLNN001.dat
 ndata00
                37500
             = 500000
 nmax
 ndur0+nst0-1= 224999
yokoi@ubuntu:~/CCA2017/CCA2019$
```

#### **Example of Output (resampled) file format**

```
F2LNN1.dat
                                                                                    1<sup>st</sup> line:file parameters
      120 1024 0
                   0.00
                           2.00 (i8,f16.4, 6e15.7) mkine
                   8.1920 -0.2134265E+01 -0.1570028E+01 -0.1464243E+01 -0.1183819E+01 -0.1944440E+01 -0.2460508E+01
                   8.2080 -0.8561512E+00 -0.1420853E+00
                                                         0.5698163E+00 -0.7201288E+00 -0.8229986E+00 -0.1031229E+01
                   8.2240 -0.1268116E+01 -0.1240067E+01 -0.2134730E+00 -0.2036263E+00 -0.3363592E+00 -0.7179448E+00
                   8.2400 -0.1921562E+01 -0.1946060E+01 -0.1426458E+01 0.5525613E+00 0.5879311E-01 -0.1037454E+01
      1024
                   24.5600
                           0.2423161E+01 0.9976824E+00
                                                         0.2375970E+01
                                                                       0.6267622E+01 0.5800716E+01
                   16.3840 0.5473618E+01 0.3885463E+01 0.6374265E+01 0.4033590E+01 -0.3046133E+01
         1
```

The file include mmblk=120 time blocks of nch=6 channel data. Each time block is composed of nblk=1024 data.

Each line corresponds to a time step. The format used to store each line is cform3='(i8,f16.4, 7e15.7)'.

Unit of data is 'mkine' (=1.0e-3 cm/sec)

2nd block

These parameters are stored in the 1<sup>st</sup> line.

As all of the data are delimited by space, this file can be read using free format.

Note: For the data of huddle test, it is necessary to change the value of the 6<sup>th</sup> parameter of the first line of the resamples files to "0.0".

# Multiplexing & Resampling 1.3 Plot Waveform

Shell Script used:

sh seewayc.sh

Program and parameter file used:

./bin/seewavc.exe +./cca\_wkf/prm/seewavc.prm

### Flow of the data processing for the conventional CCA

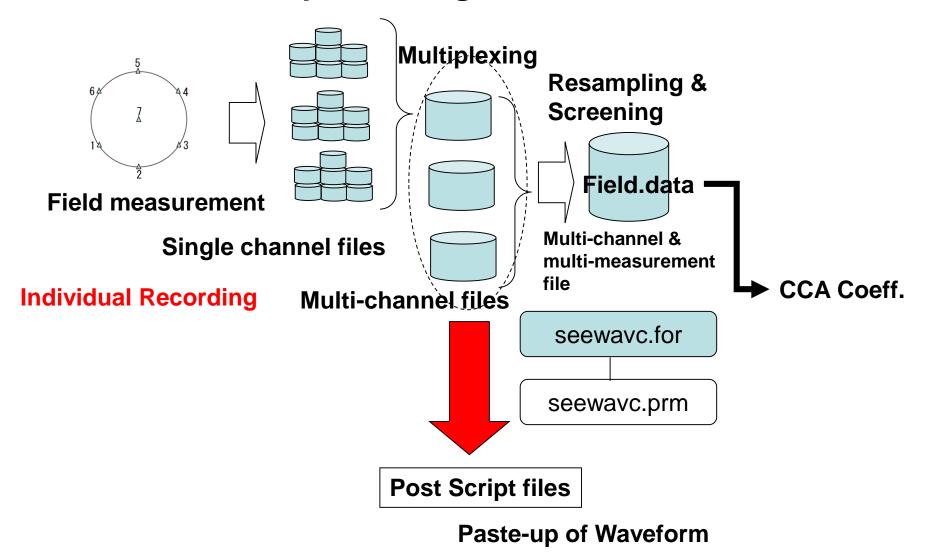

#### Multi-channel file: F2LNN001.dat

```
0.0080
             0.5000E-02 225000 mkine
LCCM, Field, r=2m, L22D, No Rs, No A amp, D amp=X1, F2LNN
   0.000000
           0. 4800000E+00 0. 3450000E+00
                                     0. 6100000E+00
                                                   0. 5650000E+00
                                                                0.008000
                        0. 2100000E+00 -0. 7250000E+00 -0. 2000000E-01
           0.900000E-01
                                                                0.8600000E+00 -0.1900000E+00
           0.5500000E+00
                        0. 1035000E+01 -0. 9650000E+00
                                                   0. 1250000E+00
   0.016000
```

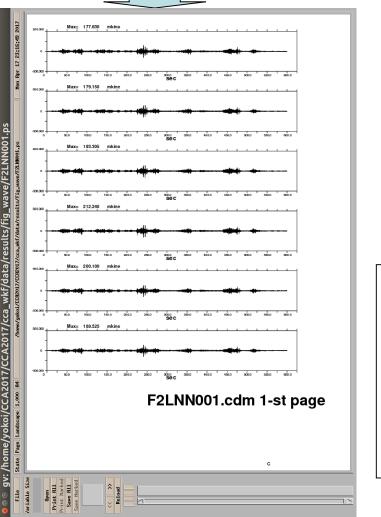

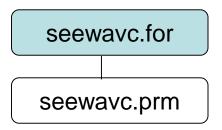

Figure in Multi-page Post Script file. Post Script file can be opened, for example, by "gv &".

```
#! /bin/sh -x
cd cca_wkf/data/multiplexed_files
ls *.dat > mltfile.lst
cd ../../..
./bin/seewavc.exe | tee cca_wkf/log/seewavc.log
```

## seewavc.prm

dtl denotes the time duration that corresponds to 1cm along the time axis.

In one page, 28\*dtl/dt time step can be plotted. If the file has more, new pages are automatically added as much as necessary and multi-page PS file is created.

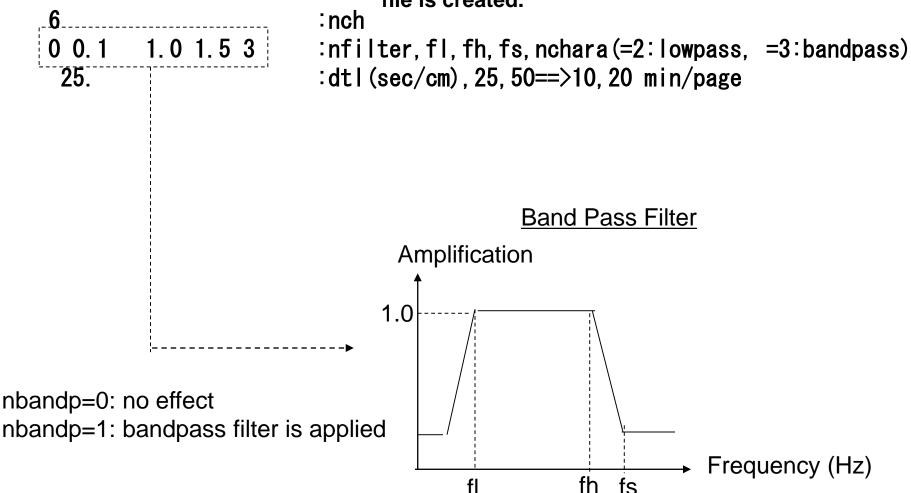

This BPF does not affect to the data files. 49

#### Execution

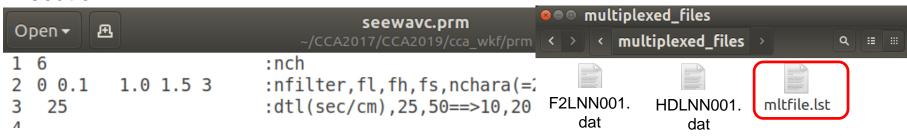

```
yokoi@ubuntu:~/CCA2017/CCA2019$ sh seewavc.sh
F2LNN001.dat
HDLNN001.dat
2 measurement
./cca_wkf/data/results/fig_wave/F2LNN001.ps
F2LNN001.dat 1-st page
F2LNN001.dat 2-nd page
F2LNN001.dat 3-rd page
F2LNN001.dat 3-rd page
./cca_wkf/data/results/fig_wave/HDLNN001.ps
HDLNN001.dat 1-st page
```

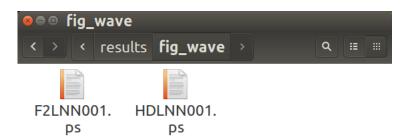

Waveforms are plotted in PostScript files.

Log file is stored in "./cca\_wkf/log/seewavc.log

#### HILLIOLIO HEWLY GEALEU.

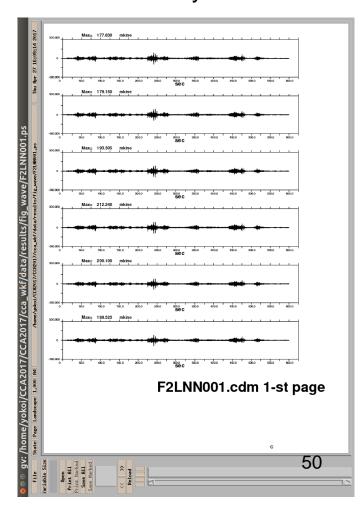

# Multiplexing & Resampling Check the selected time blocks

```
Shell Script used

sh seeblkc.sh

Program and parameter file used:

./bin/seeblkc.for +./cca_wkf/prm/seeblkc.prm
```

```
#! /bin/sh -x
cd ./cca_wkf/data/resampled_files
ls *.dat > rsmfile.lst
cd ../../..
./bin/seeblkc.exe | tee cca_wkf/log/seeblkc.log
```

## Parameter file: ./cca\_wkf/prm/seeblkc.prm

0 0.1 1.0 1.5 3 :nfilter,fl,fh,fs,nchara(=2:lowpass, =3:bandpass)

#### Execution

```
yokoi@ubuntu:~/CCA2017/CCA2019$ sh seeblkc.sh
./cca_wkf/data/resampled_files/rsmfile.lst
./cca_wkf/prm/seeblkc.prm
./cca_wkf/data/resampled_files/F2LNN1.dat
6 120 1024 0 0.00 2.00 (i8,f16.4, 6e15.7) mkine
./cca_wkf/data/results/fig_wave/F2LNN1.ps
```

Multi-page postscript files are created in ./cca\_wkf/data/results/fig\_wave Log file is stored in ./cca\_wkf/log/seeblkc.log

#### PostScript File

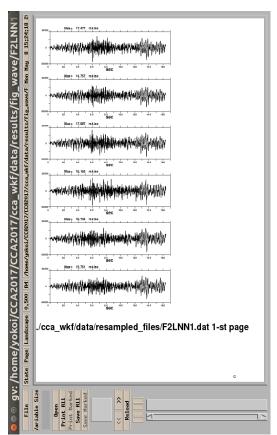

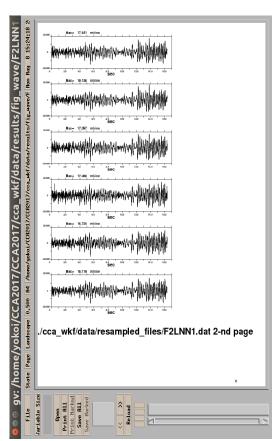

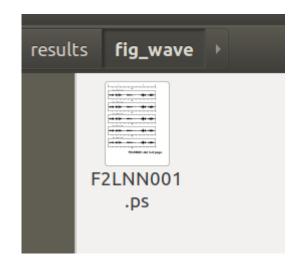

Multi-page postscript files are created in ./cca\_wkf/data/results/fig\_wave

# Estimating Dispersion Curve Calculation of CCA coefficient

```
Shell Script used sh pwrcrs3.sh

Program and parameter file used:
./bin/pwrcrs3.exe +./ccawkf/prm/pwrcrs3.prm
```

### **Terminology**

#### **Huddle test:**

Common input motion recording to determine the difference of the system characteristics among the recording system and/or channels.

The seismometers used in field measurement are put close each other like a huddle and simultaneous recording is conducted.

#### **System correction:**

The difference of the characteristics among the recording system can be 54 corrected using the data obtained by huddle tests.

### Flow of the data processing for CCA

#### Field measurement

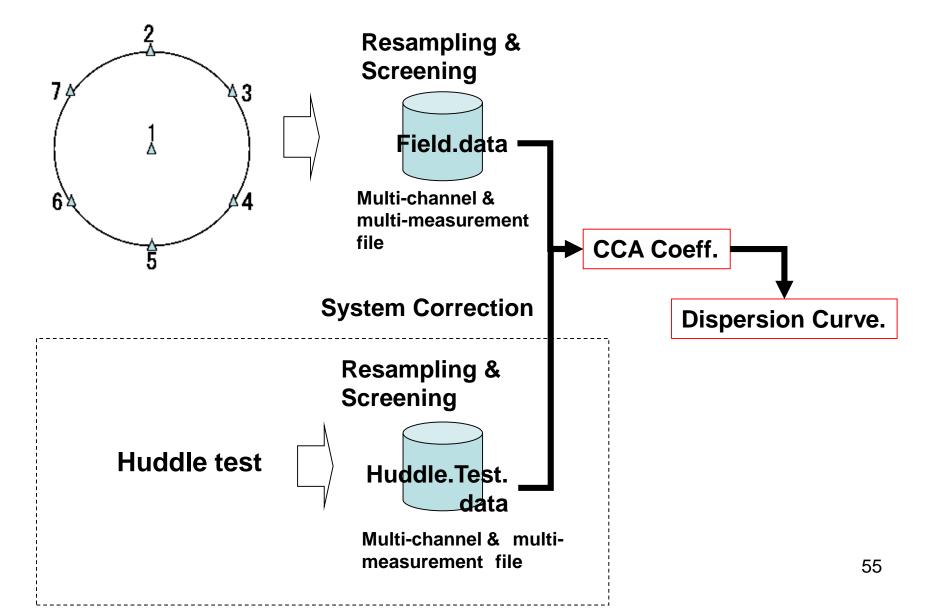

```
pwrcrs3.sh

#! /bin/sh
./bin/pwrcrs3.exe 2>&1 | tee cca_wkf/log/pwrcrs3.log
./bin/mk_title_post.exe
```

#### Example of pwrcrs3.prm:

```
1.0 25.0 0.016 0.25 1 .5 :fmin,fmax,dt,bw,n_huddle,smthf

HDLNN1.dat 1 1 :Huddle Test data File name(A12), n_coh,n_pow

F2LNN1.dat 1 1 :Field data File name(A12), n_coh,n_pow

0 1 :n_cor_center, n_mod
```

where

fmin, fmax : minimum and maximum frequencies for analysis

bw : band width of Parzen window

n\_huddle : flag for system correction using huddle test data

(0:no, 1:yes)

smthf : smoothing parameter

n\_coh,n\_pow : coherence & power spectra output flag : (0:no output , 1:yes)

n\_cor\_center : flag for correction using sensor at the center.

(0:no output , 1:yes)

n\_mod : =0 no , =1 yes for plotting wavelength/3 vs Vs 56

#### Example of Execution

```
yokoi@ubuntu:~/CCA2017/CCA2019$ sh pwrcrs3.sh
Program pwrcrs3.for
./cca_wkf/prm/pwrcrs3.prm
HDLNN1.dat ./cca_wkf/data/resampled_files/HDLNN1.dat
                          0.00 (i8,f16.4, 6e15.7) mkine
    35 1024 0
                  0.00
          35
          35
                      20
          35
                      30
 power and cross spectra for huddle test data calculated.
Block Averaging has been done.
./cca wkf/data/results/HDLNN1 psp.dat
Power Spectra Output for Huddle Test:./cca wkf/data/results/HDLNN1 psp.dat
./cca wkf/data/results/HDLNN1 coh.dat
Coherence Output for Huddle Test.
 Correction using Huddle Test Data is conducted.
6 120 1024 0
                  0.00
                          2.00 (i8,f16.4, 6e15.7) mkine
        120
                      10
        120
                      20
        120
                      30
        120
                      40
```

```
./cca wkf/data/results/F2LNN1 coh.dat
Coherence Output
 Correction by huddle test done.
./cca wkf/data/results/F2LNN1 cor psp.dat
Corrected Power Spectra Output
./cca wkf/data/results/F2LNN1 cor coh.dat
Corrected Coherence Output
 No obs. point at the center.
 Power spectra: G{Z0,Z0(r,r,omg)}
 Power spectra: G{Z1,Z1(r,r,omg)}
 cross spectra: G{Z0,Z1(r,r,omg)}
 cross spectra: G{Z0,Z0(0,r,omg)}
./cca wkf/data/results/cca coef.dat
./cca wkf/data/results/dispersion.dat
Note: The following floating-point exceptions are signalling: IEEE UNDERFLOW FLAG
IEEE DENORMAL
yokoi@ubuntu:~/CCA2017/CCA2019$
```

## **CCA** coefficient

calculated in the frequency domain

$$\begin{split} & \text{n\_huddle=0} \\ & s_{\textit{CCA'}}(r,\omega) \approx \frac{\displaystyle\sum_{m=1}^{M} \sum_{m'=1}^{M} E\big[C_{\textit{m,m'}}(r,\omega)\big]}{\displaystyle\sum_{m=1}^{M} \sum_{m'=1}^{M} E\big[C_{\textit{m,m'}}(r,\omega)\big] \exp\{-i(\theta_{\textit{m}}-\theta_{\textit{m'}})\}} \approx \frac{J_{0}^{2}(r\omega/c)}{J_{1}^{2}(r\omega/c)} \\ & \text{n\_huddle=1} \\ & \sum_{i=1}^{M} \sum_{k=1}^{M} R_{ik}(\omega) \\ & \sum_{i=1}^{M} \sum_{k=1}^{M} R_{ik}(\omega) \exp\{-j(\theta_{i}-\theta_{k})\} \\ & - \left[R_{ik}(\omega) = \frac{C_{00}^{obs}(\omega) E\big[C_{ik}^{obs}(\omega)\big] Cor_{ik}^{huddle}(\omega)}{\sqrt{E\big[C_{ii}^{obs}(\omega)\big] E\big[C_{kk}^{obs}(\omega)\big]}} \\ & \overline{Cor_{ik}^{huddle}(f)} = \exp\{jE\big[Arg\bigg(\frac{\sqrt{C_{ii}^{huddle}(f) \cdot C_{kk}^{huddle}(f)}}{C_{ik}^{huddle}(f)}\bigg)\big]\} \end{split}$$

## KR derived from CCA coefficient

$$s(r,\omega) = \frac{J_0^2(r\omega/c)}{J_1^2(r\omega/c)}$$

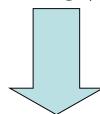

Long wavelength apploximation (Small value of *kr*) (Cho et al,2006)

$$c(\omega) = \frac{r\omega}{2} \sqrt{s(r,\omega) + 2}$$

Improved approximation: Yokoi(2012)

$$c(\omega)/r\omega = 1.0003(\frac{\sqrt{s(r,\omega) + 0.97221}}{2.0003} + 0.0015245) - 0.0138$$

Estimate  $c(\omega)$  using the relation  $KR=2\pi R/c(\omega)$ 

# **Output Files**

in ./ccawkf/data/results

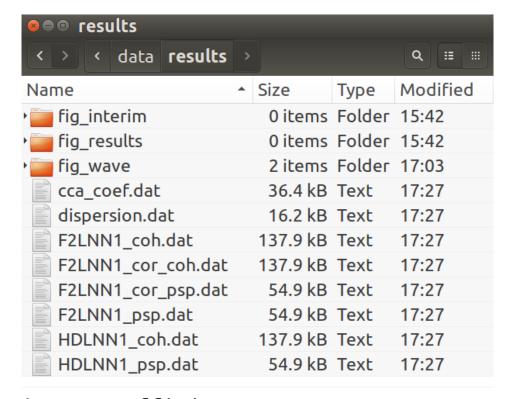

: calculated CCA coefficient cca coef.dat dispersion.dat : estimated dispersion curve F2LNN1 coh.dat : coherence among the channels F2LNN1 cor coh.dat : coherence corrected by huddle test (not created if n\_huddle=0 in pwrcrs3.prm) F2LNN1 psp.dat : power spectra of all channels power spectra corrected by huddle test F2LNN1 cor psp.dat : (not created if n\_huddle=0 in pwrcrs3.prm) : coherence among the channel for huddle test HDLNN1 coh.dat HDLNN1 psp.dat : power spectra of huddle test 60

# 2. Estimating Dispersion Curve2.2 Plot Power, Fourier Spectra & Coherence

```
Shell Script used

sh spectra_all.sh

Program used
./bin/power_plt.exe
./bin/fourier_plt.exe
./bin/coh_plt.exe
```

```
#! /bin/sh -x
./bin/power_plt.exe | tee cca_wkf/log/spectra_all.log
gnuplot -e " load './cca_wkf/prm/gnuplt_script/power.plt' ; pause -1 "
./bin/fourier_plt.exe | tee -a cca_wkf/log/spectra_all.log
gnuplot -e " load './cca_wkf/prm/gnuplt_script/fourier.plt' ; pause -1 "
./bin/coh_plt.exe | tee -a cca_wkf/log/spectra_all.log
gnuplot -e " load './cca_wkf/prm/gnuplt_script/coherence.plt' ; pause -1 "
rm ./cca_wkf/data/results/temp*.dat
```

#### Execution

All output figures displayed in X-windows are stored in PostScript format in the subfolder ./cca\_wkf/data/results/fig\_interim

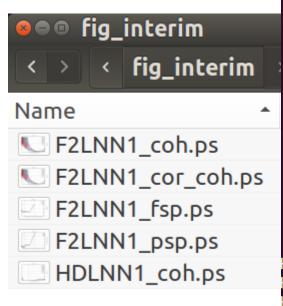

```
yokoi@ubuntu:~/CCA2017/CCA2019$ sh spectra all.sh
 ./cca wkf/prm/gnuplt script/power.plt
 ./cca wkf/prm/gnuplt script/F2LNN1 psp.plt
F2LNN1_psp.ps
 ./cca wkf/prm/gnuplt script/F2LNN1 fsp.plt
  16.3840008
F2LNN1_fsp.ps
 ./cca_wkf/prm/gnuplt_script/F2LNN1_coh.plt
1 ./cca wkf/data/results/F2LNN1 coh.dat
 ./cca_wkf/data/results/fig_interim/F2LNN1_coh.ps
2./cca wkf/data/results/HDLNN1 coh.dat
 ./cca wkf/data/results/fig interim/HDLNN1_coh.ps
3./cca wkf/data/results/F2LNN1 cor coh.dat
 ./cca_wkf/data/results/fig_interim/F2LNN1_cor_coh.ps
Hit return to continue
Hit return to continue
Hit return to continue
yokoi@ubuntu:~/CCA2017/CCA2019$
```

# Power & Fourier Spectra

(Velocity) Power Spectra

(Velocity) Fourier Spectra

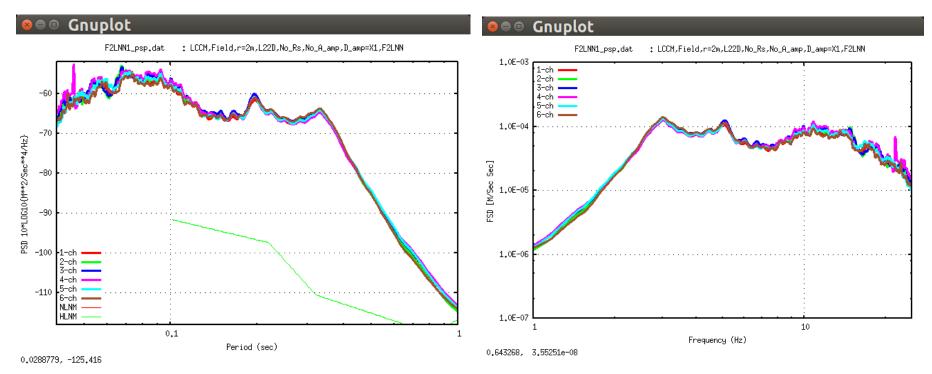

Power spectra corrected using huddle test records are in "cca\_coef.dat" and its example is shown few slide later.

In the shown example, seismometers of which natural frequency is 2Hz are used, then the power & Fourier spectra decays in the frequency range lower than that frequency.

These figures are stored in ./cca\_wkf/data/results/fig\_results in PostScript format.

## Coherence

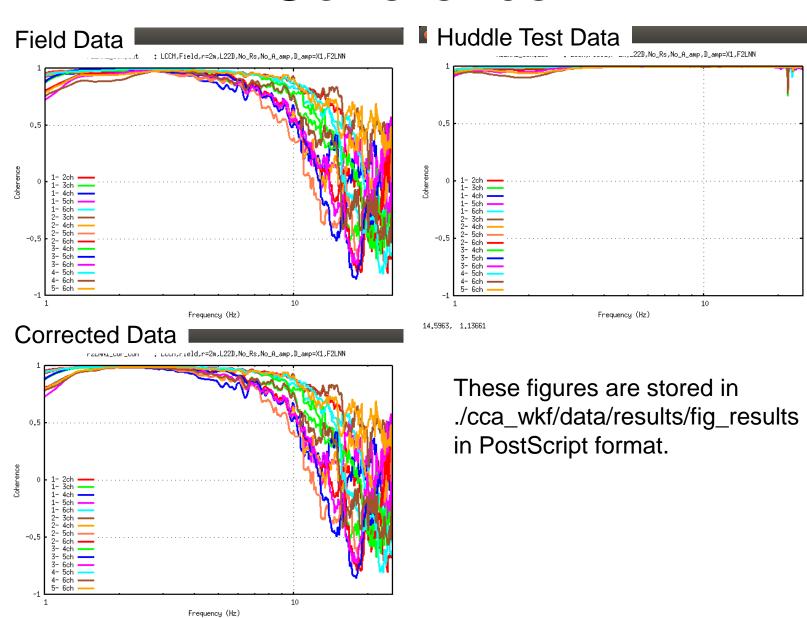

5.35681, 1.19574

# 2. Estimating Dispersion Curve2.3 Quality Control & Dispersion Curve

```
Shell Script used
sh results.sh

Program used
./bin/resultc._plt.exe
./bin/q_control.exe
./bin/vel_model_plt.exe
```

```
#! /bin/sh -x
./bin/resultc_plt.exe | tee cca_wkf/log/results.log
gnuplot -e " load './cca_wkf/prm/gnuplt_script/results.plt'; pause -1 "
./bin/q_control.exe | tee -a cca_wkf/log/results.log
gnuplot -e " load './cca_wkf/prm/gnuplt_script/q_control.plt'; pause -1 "
./bin/vel_model_plt.exe | tee -a cca_wkf/log/results.log
gnuplot -e " load './cca_wkf/prm/gnuplt_script/vel_model.plt'; pause -1 "
rm ./cca_wkf/data/results/temp*.dat
```

## cca\_coef.dat

```
ALL
                         Z0/ALL
                                                     Z0/Z1
                                                                                                2.000
                                                                                                                   25.000 : Radius, fmin, fmax
Freq.
                                       Z1/ALL
                                                                                err/N
                                                                                                          1.000
0.916
                0.182E-11
                              0.869E+00
                                           0.284E-01
                                                        0.306E+02
                                                                     -0.209E+03
                                                                                   0.000E+00
0.977
                0.279E-11
                              0.895E+00
                                           0.223E-01
                                                        0.401E+02
                                                                     -0.210E+03
                                                                                   0.000E+00
1.038
                0.429E-11
                              0.909E+00
                                           0.196E-01
                                                        0.465E+02
                                                                   -0.210E+03
                                                                                   0.000E+00
1.099
                0.652E-11
                              0.927E+00
                                           0.163E-01
                                                        0.570E+02
                                                                   -0.210E+03
                                                                                   0.000E+00
1.160
                0.102E-10
                              0.942E+00
                                           0.133E-01
                                                        0.707E+02
                                                                   -0.210E+03
                                                                                   0.000E+00
1.221
                0.164E-10
                             0.954E+00
                                           0.106E-01
                                                        0.899E+02
                                                                   -0.210E+03
                                                                                   0.000E+00
1.282
                0.269E-10
                              0.964E+00
                                           0.821E-02
                                                        0.117E+03
                                                                   -0.210E+03
                                                                                   0.000E+00
                                           0.633E-02
                                                        0.154E+03
1.343
                0.435E-10
                              0.972E+00
                                                                   -0.210E+03
                                                                                   0.000E+00
1.404
                0.674E-10
                              0.978E+00
                                           0.501E-02
                                                        0.195E + 03
                                                                     -0.209E+03
                                                                                   0.000E+00......
```

1st line: titles of columns (Freq.,All, Zo/ALL, Z1/ALL, Z0/Z1,Azi,err/N), radius,fmin,fmax

Freq.: frequency

ALL: Total power spectra

Z0/ALL : Z1/ALL :

Z0/Z1 : CCA coefficient

azi : azimuth estimated from array analysis

err/N : actually not used

Z0: numerator of CCA coefficient power of zero order component of Fourier expansion over azimuth

Z1: denominator of CCA coefficient power of first order component of Fourier expansion over azimuth

#### Execution

```
yokoi@ubuntu:~/CCA2017/CCA2019$ sh results.sh
 ./cca_wkf/data/results/cca_coef.dat
 ./cca_wkf/prm/gnuplt_script/resultS.plt
 ./cca_wkf/data/results/fig_results/
 results psp.ps
 ./cca_wkf/data/results/temp1.dat
 results G0 G1.ps
 results cca.ps
results_azi.ps
Hit return to continue
Hit return to continue
Hit return to continue
 ./cca wkf/prm/qnuplt script/q control.plt
 ./cca_wkf/prm/gnuplt_script/q_controL.plt
 ./cca_wkf/data/results/fig_results/g0_all.ps
 ./cca_wkf/data/results/fig_results/g1_all.ps
 ./cca_wkf/data/results/fig_results/q_control.ps
Hit return to continue
Hit return to continue
Hit return to continue
 ./cca_wkf/prm/gnuplt_script/vel_model.plt
vokoi@ubuntu:~/CCA2017/CCA2019S
```

## cca\_coef.dat

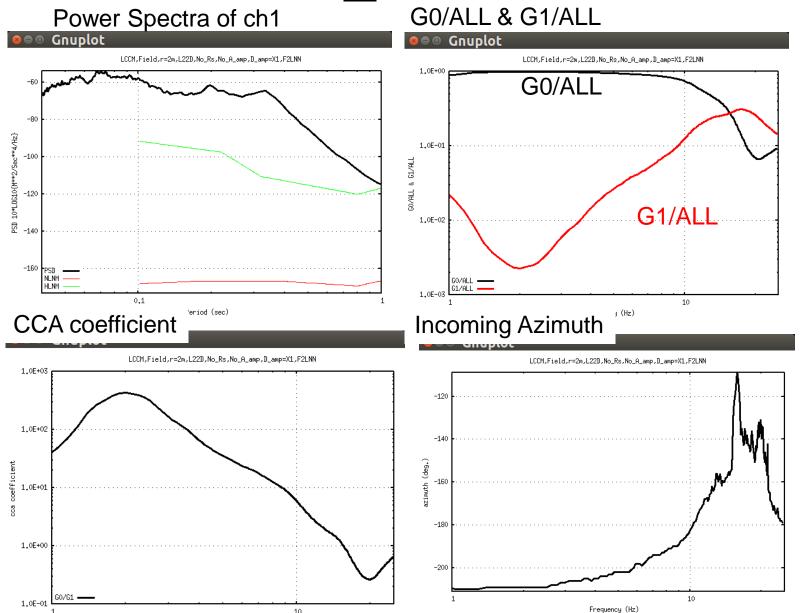

These figures are stored in ./cca\_wkf/data/results/fig\_results in PostScript format.

68

# **Quality Control**

Using the values of "kr" in the file "dispersion.dat", Z0/ALL and Z1/ALL in the file "cca\_coef.dat" are compared with the theoretical  $J_0(kr)^2$  and  $J_1(kr)^2$ , respectively. Arrows indicate the limit of the range of "kr" for analysis, where the observed curves run off from the theoretical ones.

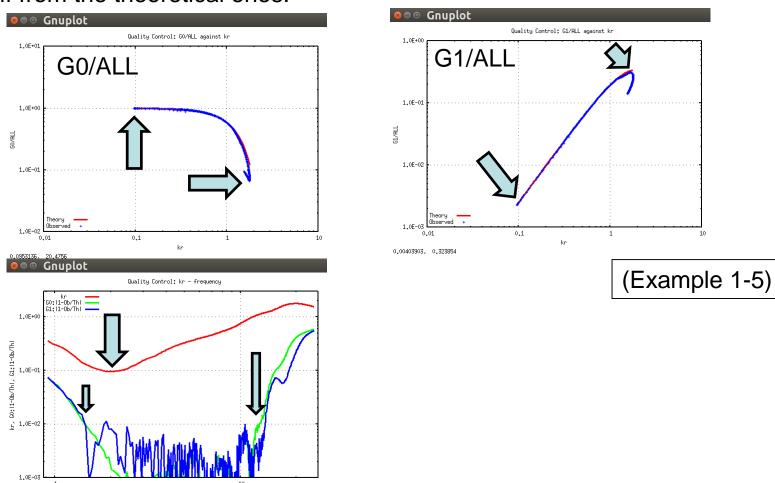

69

# dispersion.dat

| Frequency | Velocity | Azimuth  | KR    |
|-----------|----------|----------|-------|
| 0.916     | 32.348   | -208.786 | 0.356 |
| 0.977     | 39.342   | -210.076 | 0.312 |
| 1.038     | 44.918   | -210.351 | 0.290 |
| 1.099     | 52.573   | -210.471 | 0.263 |
| 1.160     | 61.721   | -210.378 | 0.236 |

•••

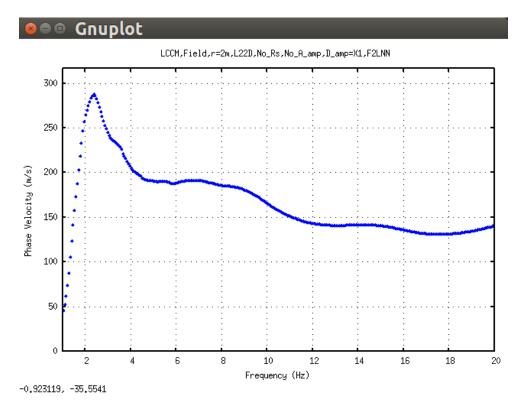

70

## 4. Heuristic Search of Vs Structure

```
Shell Script used:

sh inversion.sh

Programs and parameter file used:
./bin/disp_sma1_2.exe + disp_sma1_2.prm
```

```
#!/bin/sh
./bin/disp_sma1_2.exe | tee ./cca_wkf/log/inversion.log
./bin/inv_plt.exe | tee -a ./cca_wkf/log/inversion.log
gnuplot -e "load './cca_wkf/prm/gnuplt_script/inv.plt'; pause -1 "
rm ./cca_wkf/data/results/temp*.dat
```

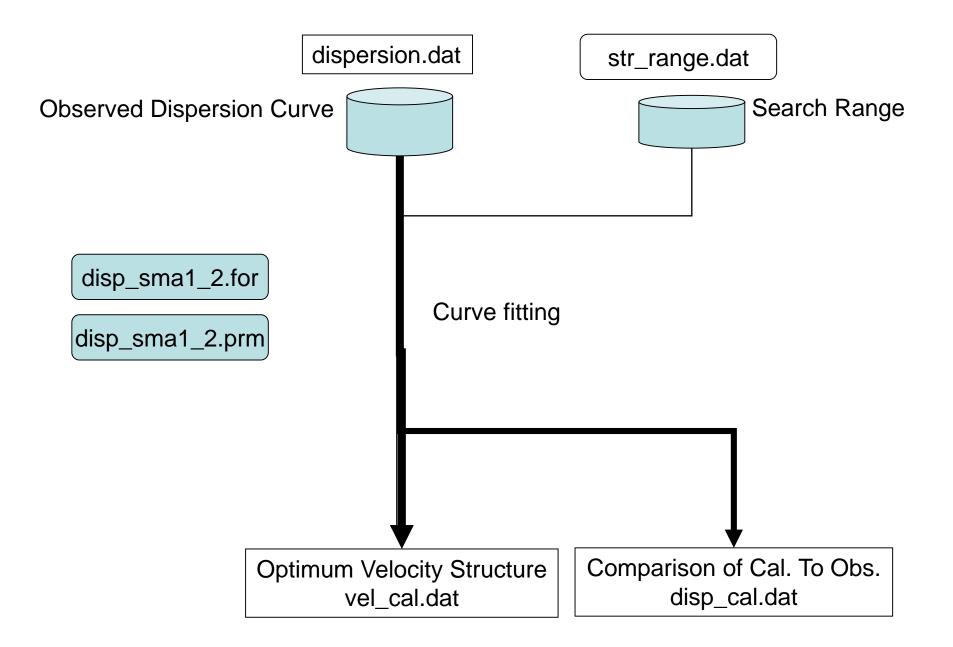

disp\_sma1\_1.for Yokoi(2006)

Combination of the Down Hill Simplex Method (Nelder & Mead (1965)) and the Very Fast Simulated Annealing method (Ingber, 1989).

DHSM: Down Hill Simplex Method (Nelder & Mead (1965))

An efficient algorithm to find "local minimum".

Faster than Geiger's method. Partial derivatives are not necessary.

Result is controlled by given initial values and easily captured by local minimum.

**Example of application to the microtremor array: Ohori et al(2002)** 

VFSA: Very Fast Simulated Annealing method (Ingber, 1989)

One of the heuristic search methods.

Analogy of cooling and crystallization process of metals.

Results can escape from local minimum and can get global minimum with some probability.

Time consuming due to the probabilistic search for each parameter.

**Example of application to the microtremor array &** 

appropriate values of parameters for this purpose: Yamanaka (2004)

## Edit "dispersion.dat" using "gedit" or other text editor

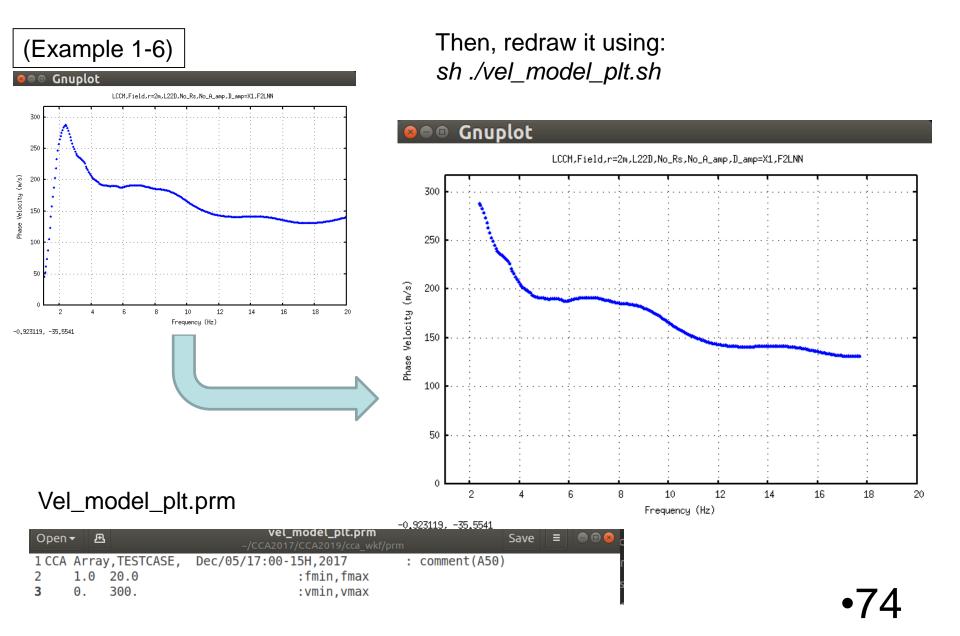

### Parameter file: disp\_sma1\_2.prm

```
1 1. 0.6 1.3 10000 5
                         :idum,t0,a,c,ntemp,j0
                                                          (Example 1-6)
 0.0002
                          :eps0
    1
                         :n roh, n vp
         1
              1
                         :ini_flg,ndsp_flg,n_err
         0
    1
    0
         1
                         :kflg,jflg
    0
         0
                         :n vs,n th
str_range.dat
                         :File name for the initial velocity model (a25).
dispersion.dat
                         :File name for the obseved dispersion relation (a25).
vel cal.dat
                         :File name for the estimated velocity structure (a25)
                         :File name for the calculated dispersion relation (a25)
disp cal.dat
```

#### Explanation

Control parameter for the simulated annealing method

```
idum :Random seed (integer)
```

As the result may depend on the initial velocity model given by random number, it is strongly recommended for users to apply this program several times with various values of random seed and to grasp the scatter of result.

t0 :Initial Temperature

a,c :Coefficients for T=T0\*exp(-c\*k\*\*a), where k is iteration number

ntemp : Maximum number of temparature change

j0 :Number of iteration for each temperature

#### threshold for conversion

eps0 : acceptable misfit.

### Search Range file: str\_range.dat

```
LCCM, r=2m, L22D, F2LNN0, 12/03/15:Model(a30)
                                                           (Example 1-6)
                                 :IL(I5), Layer Number
         6
      1.5
1.9
              0.001
                      0.020 0.10 0.15 :density, Vp, hmin, hmax, vmin, vmax
1.9
      1.5
              0.001
                      0.020 0.12 0.20 :density, Vp, hmin, hmax, vmin, vmax
1.9
                      0.020 0.18 0.25 :density, Vp, hmin, hmax, vmin, vmax
      1.5
              0.001
1.9
      1.5
                      0.020 0.15 0.30 :density, Vp, hmin, hmax, vmin, vmax
              0.001
1.9
                             0.15 0.35 :density, Vp, hmin, hmax, vmin, vmax
      1.5
              0.001
                      0.020
                             0.20 0.50 :density, Vp, hmin, hmax, vmin, vmax
2.0
      1.70
              998.0
                      999.0
          → If n_vp=1 in parameter file, the given values of Vp are not used
        If n_roh=1 in parameter file, the given values of density are not used
```

### Execution (Example 1-6).

```
goloi@ubuntu: ~/CCA2017/CCA2019
yokoi@ubuntu:~/SPAC2016/SPAC2019$ sh inversion.sh
rm: cannot remove './spacwkf/data/results/temp*.dat': No such file or directory
                      Disp sma1
+ Program to obtain the optimum undeground velocity
 + structure for the given dispersion relation of
 + Ravleigh wave.
 + The used method is a combination of the down hill
 + simplex method (Nelder & Mead (1965)) and the
 + very fast simulated annealing method (Ingber
 + (1989)).
+ The subroutine DSPRAY and DSPMRX published in
+ "Seismological Algorithm" are used directly.
+ AMOEBA and AMOTRY published in "Numerical Recipe"
+ are also used, but with significant modification
+ for the adaptation with the very fast simulated
+ annealing method.
 + By the combination with the down hill simplex
+ method, the very fast simulated annealing method

    + is gotten much faster.

                                         July 6, 2005+
     CopyRight by Toshiaki Yokoi, IISEE, BRI, Japan.+
  /spacwkf/data/results/progress.dat
```

```
Initial values randomly selected within the search range.
```

Iteration Starts

```
kange of random fluctuation
Thicknes Density
                                    Thickness
                                                       ۷s
                               ۷s
   0.011
           1.755
                                    0.001
                   1.399
                            0.099
                                            0.020
                                                    0.090
                                                            0.200
   0.017
           1.759
                                    0.001
                                            0.020
                                                    0.050
                                                             0.200
                   1.411
                            0.109
   0.015
           1.800
                   1.539
                            0.224
                                    0.001
                                            0.020
                                                    0.100
                                                             0.250
           1.806
                   1.557
                            0.241
                                                             0.250
   0.008
                                    0.001
                                            0.020
                                                    0.150
          1.814
                  1.584
                           0.265 998.000 999.000
                                                    0.150
                                                            0.500
 ./cca wkf/data/results/dispersion.dat
         0.0016076231
         0.0015863872
         0.0015863872
         0.0013621505
         0.0013621505
```

Execution (Example 1-6 cont).

```
2600
                                                     0.0002001297
Conversion of misfit to the
                                             2605
                                                     0.0002001297
threshold eps0
                                             2610
                                                     0.0001998861
                                              ./cca_wkf/data/results/vel_cal.dat
                                                   Thicknes(Km) Density(g/cm^3)
                                                                                   Vp(Km/sec)
                                                        0.005502
                                                                       1.768116
                                                                                     1.439906
                                                        0.004759
                                                                       1.791343
                                                                                     1.511985
                                                        0.017447
                                                                       1.795547
                                                                                     1.525119
                                                                                     1.538286
                                                        0.006283
                                                                       1.799752
Optimum Underground
                                                      999.000000
                                                                       1.839496
                                                                                     1.664164
                                              ./cca_wkf/data/results/disp_cal.dat
velocity structure
                                              ./cca wkf/data/results/err estm.dat
                                             Hote: The following floating-point exceptions are signalling: IEEE_UNDERFLOW_FLAG
                                             IEEE DENORMAL
                                              ./cca_wkf/prm/gnuplt_script/disp_cal.plt
                                              ./cca_wkf/prm/gnuplt_script/vs_structure.plt
                                             //cca wkf/prm/gnuplt script/inv.plt", line 0: Cannot open script file ',/cca wkf
 Plotting
                                             /prm/gnuplt_script/inv.plt'
```

okoi@ubuntu:~/CCA2017/CCA2019\$

Vs(Km/sec)

0.135051

0.199986 0.211819

0.223681

0.337085

### Plotting (Example 1-6 cont).

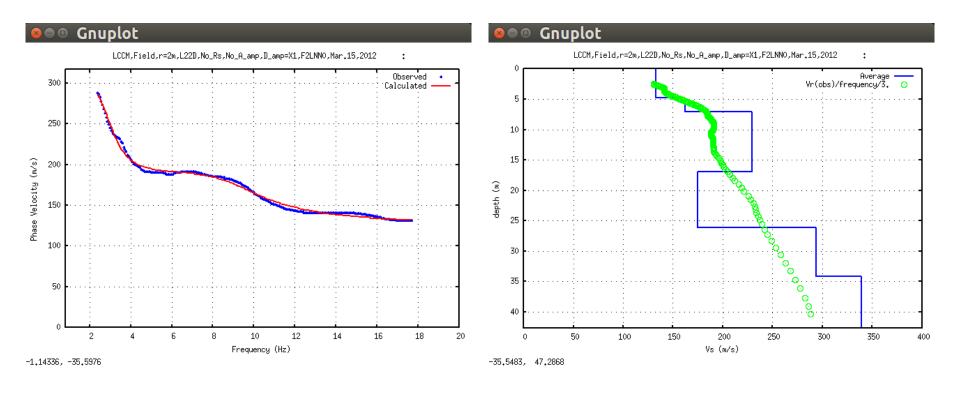

The same figures are stored in Post Script files:

./cca\_wkf/data/results/fig\_results/disp\_cal.ps

./cca\_wkf/data/results/fig\_results/ vs\_structure.ps

Green points can be eliminated by setting n\_mod=0 in pwrcrs3.prm.

## Example1

(Instrumental Correction without sensor at the center) Example with two data sets:

HDLNN001.sg2: Huddle test data file

F2LNN001.sg2: 6 points circular array without one at the center

Both are the seg2 standard format file.

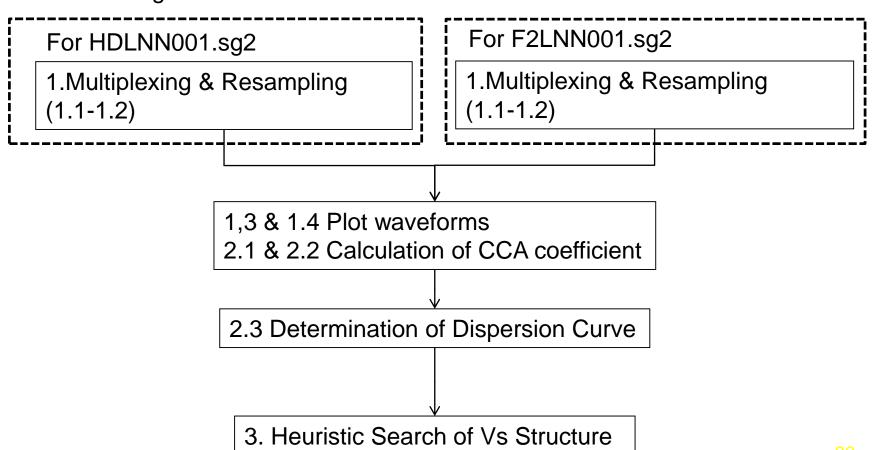

#### Example 1-1: For Field Data:

Copy the field data file "F2LNN001.sg2" into "./cca\_wkf/data/sg2\_files".

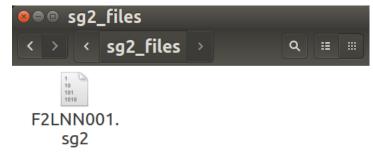

Edit the parameter file "seg2read.prm" in "./cca\_wkf/prm".

```
(seg2read.prm)
```

LCCM, Field, r=2m, L22D, No\_Rs, No\_A\_amp, D\_amp=X1, F2LNN0, Mar.15, 2012 :comm(a70)

5.E-3 : scaling factor (for output files in mkine(1.e-3cm/s))

sg2 : extension of input seg2 format files(a3)

dat : extension of output ascii text files(a3)

0 3 0.1 1.0 1.5 :nfilter(=1:apply),nchara=3:bandpass),fl,fh,fs

pvlist 1 2 3 4 5 6 : Channel Pivoting

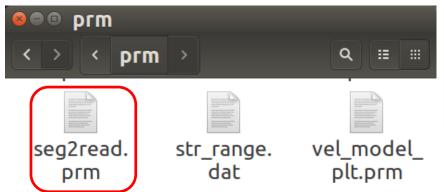

The array used in the field has 6 sensors, but none of them at the center. They were installed counter-clockwise order. Then, pvlist 1 2 3 4 5 6:

### Example 1-1 (cont): Execution

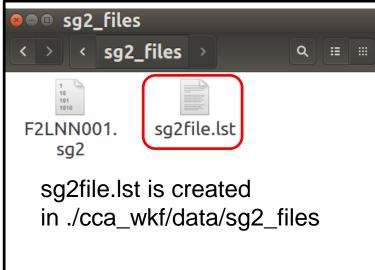

Input file is ./cca\_wkf/data/sg2\_files/F2LNN001.sg2
Multiplexed output is ./cca\_wkf/data/multiplexed\_files/F2LNN001.cdm
Log file is stored in 'cca\_wkf/log/seg2read.log'

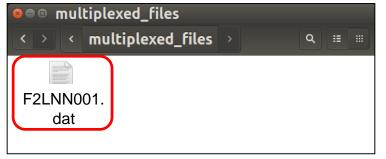

```
oo yokoi@ubuntu: ~/CCA2017/CCA2019
yokoi@ubuntu:~/CCA2017/CCA2019'$ sh ./resamplec.sh
./cca wkf/prm/resamplec.prm
Working Folder=./cca_wkf/prm/
Band-Pass:fl= 0.100fh= 25.312
fs= 28.125
Nch= 6
ajudge= 5.0 a sqm= 3.0
tst =
         0.0 tdur= 1800.0
F2LNN001 dat
 1 measurement
 First screening (peak/rms< 5.0):</pre>
i mea=
 F2LNN001 .dat
          1 -th measurement:./cca_wkf/data/multiplexed_files/F2LN
N001.cdm
        122 blocks remained among
                                         218 blocks
 Data stored in the temporary file
 ./cca wkf/data/resampled files/F2LNN1.dat
 Second screening ({rms-average(rms)}/sigma< 3.00000000
                                                          ):
        120 blocks remained among
                                         122 blocks
yokoi@ubuntu:~/CCA2017/CCA2019$
```

Output file: ./cca\_wkf/data/resampled\_files/F2LNN1.dat

Log file: ./ cca\_wkf/log/resamplec.log

### Output file: cca\_wkf/data/resampled\_files/F2LNN1.dat

| ■□ F2LNN1.dat (~/CCA2017/CCA2019/cca_wkf/data/resampled_files) - gedit |              |                         |                               |                                             |            |  |  |  |  |
|------------------------------------------------------------------------|--------------|-------------------------|-------------------------------|---------------------------------------------|------------|--|--|--|--|
| Open 🕶                                                                 | <b>□</b>     |                         |                               |                                             | Save       |  |  |  |  |
|                                                                        |              | resamplec.prm           | ×                             | F2LNN1.dat                                  | ×          |  |  |  |  |
| 1                                                                      | 6 120 1024 0 | 0.00 2.00 (i8,f16.4,    | , 6e15.7) mkine               |                                             | 7          |  |  |  |  |
| 2                                                                      | 1            | 8.1920 -0.2134265E+01 - | -0.1570028E+01 -0.1464243E+01 | -0.1183819E+01 -0.1944440E+01 -0.2460508E+0 | J <b>1</b> |  |  |  |  |
| 3                                                                      | 2            | 8.2080 -0.8561512E+00 - | -0.1420853E+00 0.5698163E+00  | -0.7201288E+00 -0.8229986E+00 -0.1031229E+0 | J <b>1</b> |  |  |  |  |
| 4                                                                      | 3            | 8.2240 -0.1268116E+01 - | -0.1240067E+01 -0.2134730E+00 | -0.2036263E+00 -0.3363592E+00 -0.7179448E+0 | ار         |  |  |  |  |
| 5                                                                      | 4            | 8.2400 -0.1921562E+01 - | -0.1946060E+01 -0.1426458E+01 | 0.5525613E+00 0.5879311E-01 -0.1037454E+0   | J <b>1</b> |  |  |  |  |
| 6                                                                      | 5            | 8.2560 -0.1496630E+00 - | -0.1971388E+00 -0.5178442E+00 | 0.3342248E-01 0.2441409E+00 -0.2223579E+0   | ار         |  |  |  |  |
| 7                                                                      | 6            | 8.2720 0.1691884E+01    | 0.1940500E+01 0.1464395E+01   | 0.4097762E-01 0.5695816E+00 0.9296002E+0    | ار         |  |  |  |  |
| 8                                                                      | 7            | 8.2880 0.1703986E+01    | 0.2342472E+01 0.2387742E+01   | 0.1132192E+01 0.1037764E+01 0.1928447E+0    | J <b>1</b> |  |  |  |  |
| 9                                                                      | 8            | 8.3040 0.1691325E+01    | 0.1653560E+01 0.1467912E+01   | 0.1262632E+01 0.8586157E+00 0.1551036E+0    | J <b>1</b> |  |  |  |  |
| 10                                                                     | 9            | 8.3200 0.1749979E+01    | 0.9793880E+00 0.2770654E+00   | -0.3539335E-01 0.1746513E+00 0.7429792E+0   | ار         |  |  |  |  |
| 11                                                                     | 10           | 8.3360 -0.1422137E-01 - | -0.2752598E+00 -0.2738954E+00 | -0.1380785E+00 -0.3472582E+00 -0.9527585E-0 | J <b>1</b> |  |  |  |  |
| 12                                                                     | 11           | 8.3520 -0.2684537E+00   | 0.1853040E+00 0.6619582E+00   | 0.1160535E+01 0.7660274E+00 -0.1265951E-0   | J <b>1</b> |  |  |  |  |
| 13                                                                     | 12           | 8.3680 0.1374736E+01    | 0.1114815E+01 0.1076111E+01   | 0.7220107E+00 0.1642688E+01 0.1402611E+0    | J <b>1</b> |  |  |  |  |
| 14                                                                     | 13           | 8.3840 0.6888835E+00    | 0.2348001E+00 0.3182783E+00   | 0.2095545E+00 0.2143849E+00 0.7790853E+0    | J <b>O</b> |  |  |  |  |
| 1.5                                                                    | 1.1          | 0 4000 0 (4440525 04    | A 7274206F.AA A 7020020F.AA   | Plain Text + Tab Width: 8 + In 1. Col 1 +   | INS        |  |  |  |  |

#### Example 1-2: For Huddle Test Data:

Copy the Huddle Test data file "HDLNN001.sg2" into "./cca\_wkf/data/sg2\_files".

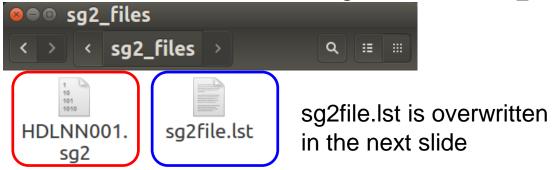

Edit the parameter file "seg2read.prm" in "./cca\_wkf/prm".

```
(seg2read.prm)
```

LCCM, Huddle, r=0m, L22D, No\_Rs, No\_A\_amp, D\_amp=X1, HDLNN0, Mar.15, 2012 :comm(a70)

5.E-3 : scaling factor (for output files in mkine(1.e-3cm/s))

sg2 : extension of input seg2 format files(a3)
cdm : extension of output ascii text files(a3)

0 3 0.1 1.0 1.5 :nfilter(=1:apply),nchara=3:bandpass),fl,fh,fs

pvlist 1 2 3 4 5 6 : Channel Pivoting

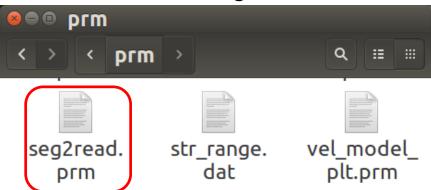

### Example 1-2(cont): Execution

```
yokoi@ubuntu: ~/CCA2017/CCA2019'
yokoi@ubuntu: ~/CCA2017/CCA2019$ sh seg2read.sh
./cca_wkf/prm/seg2read.prm
./cca_wkf/data/sg2_files/sg2file.lst
HDLNN001.sg2

./cca_wkf/data/sg2_files/HDLNN001.sg2
./cca_wkf/data/multiplexed_files/HDLNN001.cdm
nch= 12 dt= 0.008 nn= 37500
        1 files have been converted.
Normal End.
yokoi@ubuntu: ~/CCA2017/CCA2019'$
```

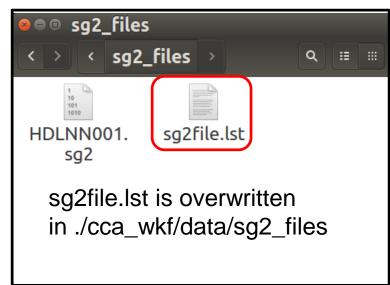

Input file is ./cca\_wkf/data/sg2\_files/HDLNN001.sg2
Multiplexed output is ./cca\_wkf/data/multiplexed\_files/HDLNN001.cdm

Log file is stored in 'cca\_wkf/log/seg2read.log'

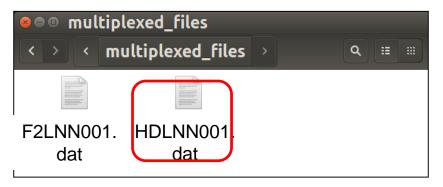

```
yokoi@ubuntu: ~/CCA2017/CCA2019
yokoi@ubuntu:~/CCA2017/CCA2019$ sh ./resamplec.sh
./cca_wkf/prm/resamplec.prm
Working Folder=./cca wkf/prm/
Band-Pass:fl= 0.100fh= 25.312
fs= 28.125
Nch= 6
Nskip 2 f(Nyquist)= 31.250 fs= 28.125
ajudge= 4.0 a sgm= 3.0
         0.0 tdur= 300.0
tst =
HDLNN001 .dat
 1 measurement
First screening (peak/rms< 4.0):
i mea=
HDLNN001 .dat
          1 -th measurement:./cca wkf/data/multiplexed files/HDLN
N001.cdm
                                            35 blocks
         35 blocks remained among
 Data stored in the temporary file
 ./cca wkf/data/resampled files/HDLNN1.dat
 Second screening ({rms-average(rms)}/sigma<
                                                             ):
                                              3.00000000
         35 blocks remained among
                                            35 blocks
yokoi@ubuntu:~/CCA2017/CCA2019'S
```

### Output file: cca\_wkf/data/resampled\_files/HDLNN1.dat

This parameter must be 0.0 for Huddle Test Data!

| ⊗●® HC | )LNN1.dat (~/CCA | .2017/CCA2019/cca_wkf/data/resampled_files) - gedit                                             |      |
|--------|------------------|-------------------------------------------------------------------------------------------------|------|
| Open - | FI               |                                                                                                 | Save |
| 1 6    | 5 35 1024 0      | 0.00 (i8,f16.4, 6e15.7) mkine                                                                   |      |
| 2      | 1                | 0.0000 0.0000000E+00 0.0000000E+00 0.0000000E+00 0.0000000E+00 0.0000000E+00 0.0000000E+00      | 00   |
| 3      | 2                | 0.0160 -0.1799401E-04 -0.1802137E-04 -0.1899779E-04 -0.1662859E-04 -0.1702372E-04 -0.1857386E-  | 04   |
| 4      | 3                | 0.0320 -0.7969931E-03 -0.7861268E-03 -0.8226026E-03 -0.7348599E-03 -0.7667689E-03 -0.8235789E-  | 03   |
| 5      | 4                | 0.0480 -0.8717992E-02 -0.8514004E-02 -0.8888785E-02 -0.8073429E-02 -0.8518445E-02 -0.8909193E-  |      |
| 6      | 5                | 0.0640 -0.3686757E-01 -0.3588269E-01 -0.3764278E-01 -0.3471331E-01 -0.3662400E-01 -0.3666741E-  | 01   |
| 7      | 6                | 0.0800 -0.7309145E-01 -0.7125510E-01 -0.7582537E-01 -0.7128865E-01 -0.7417893E-01 -0.6874647E-  | 01   |
| 8      | 7                | 0.0960 -0.7732718E-01 -0.7530410E-01 -0.8230261E-01 -0.8054324E-01 -0.8182846E-01 -0.6387848E-  | 01   |
| 9      | 8                | 0.1120 -0.5401370E-01 -0.5133029E-01 -0.5919810E-01 -0.6365591E-01 -0.6399111E-01 -0.3049762E-  | 01   |
| 10     | 9                | 0.1280 -0.3739453E-01 -0.3451442E-01 -0.4545669E-01 -0.5466346E-01 -0.5457631E-01 -0.4959976E-  | 02   |
| 11     | 10               | 0.1440 -0.3376586E-01 -0.3379093E-01 -0.4955791E-01 -0.6377745E-01 -0.6028046E-01 0.4544184E-   | 02   |
| 12     | 11               | 0.1600 -0.2756345E-01 -0.2850467E-01 -0.4630365E-01 -0.7146899E-01 -0.6520363E-01 0.1350301E-   | 01   |
| 13     | 12               | 0.1760 0.3891129E-01 0.4415184E-01 0.2591697E-01 -0.1340199E-01 -0.5242409E-02 0.8341260E-      |      |
| 14     | 13               | 0.1920 0.2147468E+00 0.2197260E+00 0.2062652E+00 0.1506829E+00 0.1653118E+00 0.2597901E+        |      |
| 15     | 14               | 0.2080 0.4681795E+00 0.4648618E+00 0.4612210E+00 0.3906569E+00 0.4158294E+00 0.5116217E+        |      |
| 16     | 15               | 0.2240 0.7006696E+00 0.6903515E+00 0.7000675E+00 0.6297039E+00 0.6625425E+00 0.7402074E+        | 00   |
| 17     | 16               | 0.2400 0.8677690E+00 0.8466564E+00 0.8776230E+00 0.8165579E+00 0.8551915E+00 0.8929079E+        |      |
| 18     | 17               | 0.2560 0.9461321E+00 0.9166424E+00 0.9621816E+00 0.9201996E+00 0.9672987E+00 0.9525769E+        |      |
| 19     | 18               | 0.2720 0.7992548E+00 0.7551323E+00 0.8049649E+00 0.8111597E+00 0.8561526E+00 0.7765470E+        |      |
| 20     | 19               | 0.2880 0.5417326E+00 0.4852985E+00 0.5423326E+00 0.5998430E+00 0.6403743E+00 0.4843208E+        |      |
| 21     | 20               | 0.3040 0.4659206E+00 0.4213558E+00 0.4925604E+00 0.5820567E+00 0.6198716E+00 0.3836835E+        | 00   |
| 22     | 21               | 0.3200 0.4229394E+00 0.3819969E+00 0.4677614E+00 0.5888388E+00 0.6057218E+00 0.3058384E+        |      |
| 23     | 22               | 0.3360 0.7009304E-02 -0.3643999E-01 0.4173096E-01 0.2025956E+00 0.1996857E+00 -0.1503141E+      |      |
| 24     | 23               | 0.3520 -0.6074927E+00 -0.6383445E+00 -0.5899900E+00 -0.3878586E+00 -0.4092204E+00 -0.7946633E+  |      |
| 25     | 24               | 0.3680 -0.1100389E+01 -0.1132873E+01 -0.1109132E+01 -0.8804224E+00 -0.9233926E+00 -0.1309035E+  |      |
| 26     | 25               | 0.3840 -0.1599649E+01 -0.1619796E+01 -0.1622063E+01 -0.1401182E+01 -0.1468702E+01 -0.1821403E+  |      |
| 27     | 26               | 0.4000 -0.1783578E+01 -0.1757640E+01 -0.1800498E+01 -0.1625903E+01 -0.1722452E+01 -0.2001098E+  |      |
| 28     | 27               | 0.4160 -0.1781523E+01 -0.1734324E+01 -0.1798014E+01 -0.1682066E+01 -0.1779111E+01 -0.1962144E+  |      |
| 29     | 28               | 0.4320 -0.2147067E+01 -0.2089513E+01 -0.2173675E+01 -0.2092460E+01 -0.2183438E+01 -0.2260478E+  |      |
| 3.0    | 29               | 0 //R0 -0 20/19970F±01 -0 196/119F±01 -0 2073261F±01 -0 2038199F±01 -0 2139653F±01 -0 2075512F± |      |
|        |                  | Plain Text → Tab Width: 8 → Ln 1, Col 28 →                                                      | INS  |

#### Example 1-3: execution

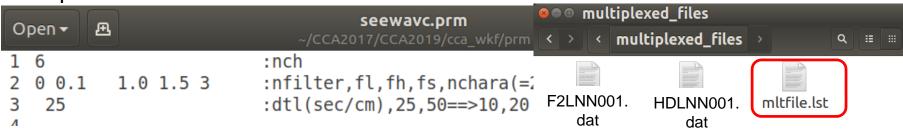

```
yokoi@ubuntu:~/CCA2017/CCA2019$ sh seewavc.sh
F2LNN001.dat
HDLNN001.dat
    2 measurement
    ./cca_wkf/data/results/fig_wave/F2LNN001.ps
F2LNN001.dat 1-st page
F2LNN001.dat 2-nd page
F2LNN001.dat 3-rd page
F2LNN001.dat 3-rd page
./cca_wkf/data/results/fig_wave/HDLNN001.ps
HDLNN001.dat 1-st page
```

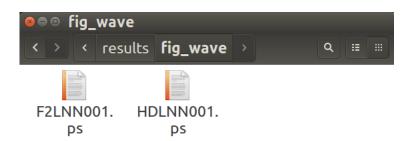

Waveforms are plotted in PostScript files.

Log file is stored in "./cca\_wkf/log/seewavc.log

#### וווווווס.וטו וט ווכשוץ טוסמוסע.

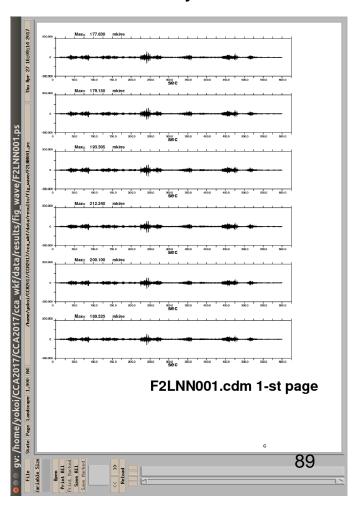

```
seeblkc.sh

#! /bin/sh -x
cd ./cca_wkf/data/resampled_files
ls *.dat > rsmfile.lst
cd ../../..
./bin/seeblkc.exe | tee cca_wkf/log/seeblkc.log
```

## Parameter file: ./cca\_wkf/prm/seeblkc.prm

0 0.1 1.0 1.5 3 :nfilter,fl,fh,fs,nchara(=2:lowpass, =3:bandpass)

### Example 1-4: Execution

```
yokoi@ubuntu:~/CCA2017/CCA2019$ sh seeblkc.sh
./cca_wkf/data/resampled_files/rsmfile.lst
./cca_wkf/prm/seeblkc.prm
./cca_wkf/data/resampled_files/F2LNN1.dat
6 120 1024 0 0.00 2.00 (i8,f16.4, 6e15.7) mkine
./cca_wkf/data/results/fig_wave/F2LNN1.ps
```

Multi-page postscript files are created in ./cca\_wkf/data/results/fig\_wave Log file is stored in ./cca\_wkf/log/seeblkc.log

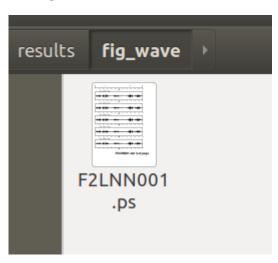

## Example of execution (Example 1-5)

All output figures displayed in X-windows are stored in PostScript format in the subfolder ./cca\_wkf/data/results/fig\_interim

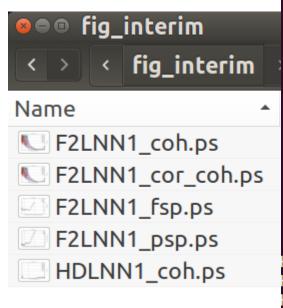

```
yokoi@ubuntu:~/CCA2017/CCA2019$ sh spectra all.sh
 ./cca wkf/prm/gnuplt script/power.plt
 ./cca wkf/prm/gnuplt script/F2LNN1 psp.plt
F2LNN1_psp.ps
 ./cca wkf/prm/gnuplt script/F2LNN1 fsp.plt
  16.3840008
F2LNN1_fsp.ps
 ./cca_wkf/prm/gnuplt_script/F2LNN1_coh.plt
1 ./cca wkf/data/results/F2LNN1 coh.dat
 ./cca_wkf/data/results/fig_interim/F2LNN1_coh.ps
2./cca wkf/data/results/HDLNN1 coh.dat
 ./cca wkf/data/results/fig interim/HDLNN1_coh.ps
3./cca wkf/data/results/F2LNN1 cor coh.dat
 ./cca_wkf/data/results/fig_interim/F2LNN1_cor_coh.ps
Hit return to continue
Hit return to continue
Hit return to continue
yokoi@ubuntu:~/CCA2017/CCA2019$
```

# Power & Fourier Spectra

(Example 1-6)

(Velocity) Power Spectra

(Velocity) Fourier Spectra

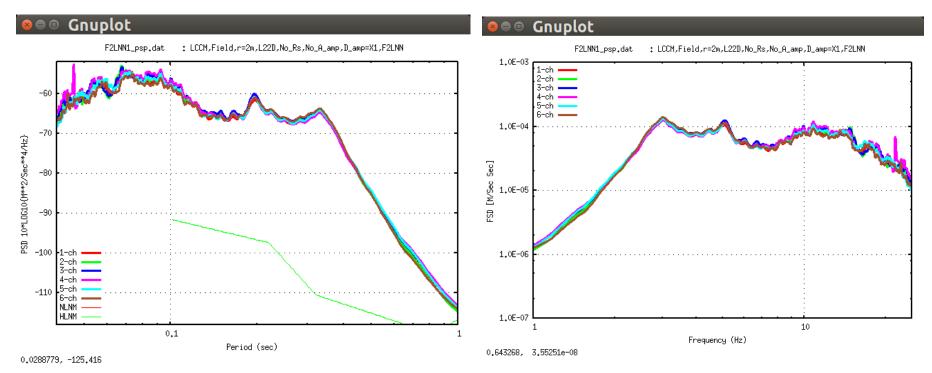

Power spectra corrected using huddle test records are in "cca\_coef.dat" and its example is shown few slide later.

In the shown example, seismometers of which natural frequency is 2Hz are used, then the power & Fourier spectra decays in the frequency range lower than that frequency.

These figures are stored in ./cca\_wkf/data/results/fig\_results in PostScript format. These figures are stored in ./cca\_wkf/data/results/fig\_results in PostScript format.

## Coherence

(Example 1-7)

4- 6ch 5- 6ch

5.35681, 1.19574

Frequency (Hz)

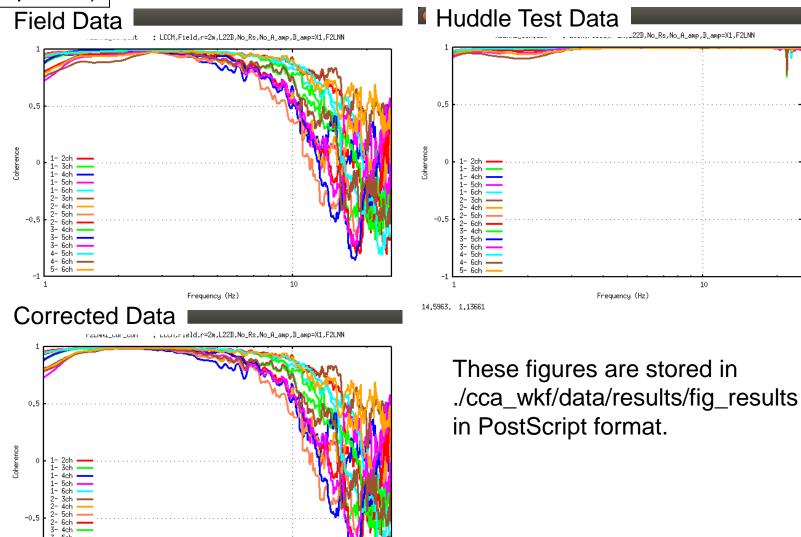

### (Example 1-5)

```
yokoi@ubuntu:~/CCA2017/CCA2019$ sh results.sh
 ./cca_wkf/data/results/cca_coef.dat
 ./cca_wkf/prm/gnuplt_script/resultS.plt
 ./cca_wkf/data/results/fig_results/
 results psp.ps
 ./cca_wkf/data/results/temp1.dat
 results G0 G1.ps
 results cca.ps
 results azi.ps
Hit return to continue
Hit return to continue
Hit return to continue
 ./cca wkf/prm/qnuplt script/q control.plt
 ./cca_wkf/prm/gnuplt_script/q_controL.plt
 ./cca_wkf/data/results/fig_results/g0_all.ps
 ./cca_wkf/data/results/fig_results/g1_all.ps
 ./cca_wkf/data/results/fig_results/q_control.ps
Hit return to continue
Hit return to continue
Hit return to continue
 ./cca_wkf/prm/gnuplt_script/vel_model.plt
vokoi@ubuntu:~/CCA2017/CCA2019S
```

# cca\_coef.dat

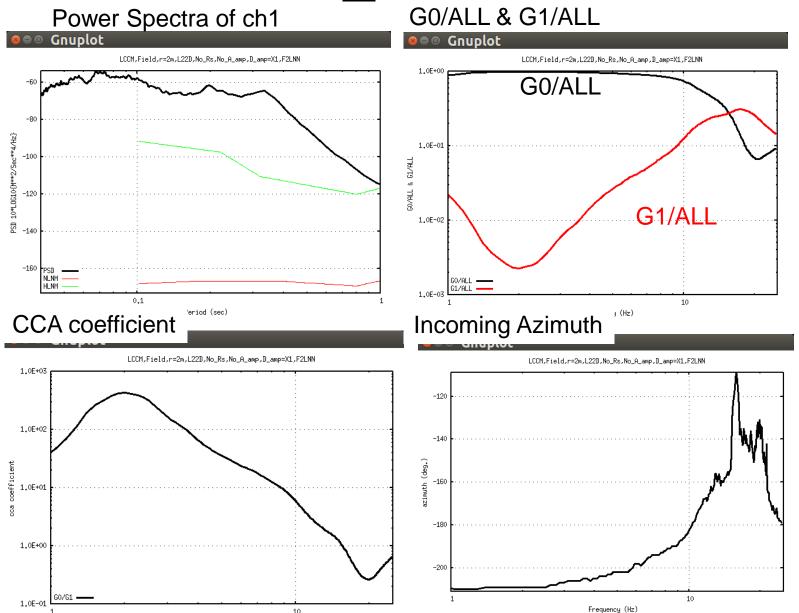

These figures are stored in ./cca\_wkf/data/results/fig\_results in PostScript format.

# **Quality Control**

Using the values of "kr" in the file "dispersion.dat", Z0/ALL and Z1/ALL in the file "cca\_coef.dat" are compared with the theoretical  $J_0(kr)^2$  and  $J_1(kr)^2$ , respectively. Arrows indicate the limit of the range of "kr" for analysis, where the observed curves run off from the theoretical ones.

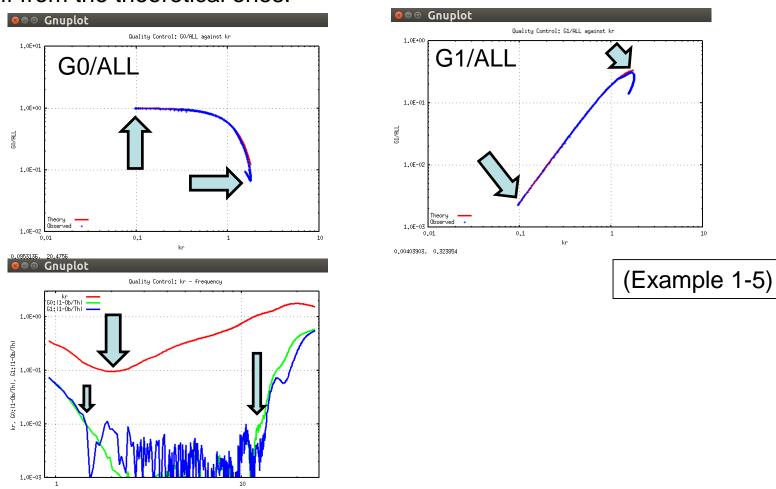

# dispersion.dat

(Example 1-5)

| Frequency | Velocity | Azimuth  | KR    |
|-----------|----------|----------|-------|
| 0.916     | 32.348   | -208.786 | 0.356 |
| 0.977     | 39.342   | -210.076 | 0.312 |
| 1.038     | 44.918   | -210.351 | 0.290 |
| 1.099     | 52.573   | -210.471 | 0.263 |
| 1.160     | 61.721   | -210.378 | 0.236 |

•••

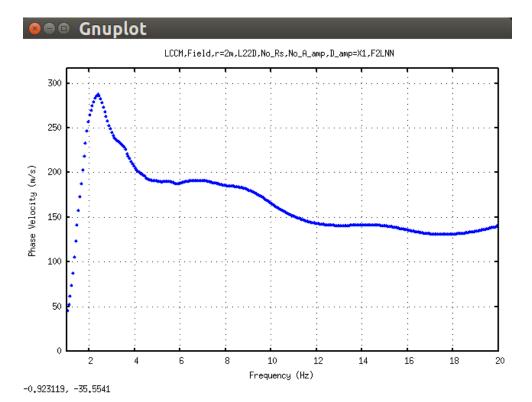

This figure is stored in ./cca\_wkf/data/results/fig\_results in PostScript format.

## Edit "dispersion.dat" using "gedit" or other text editor

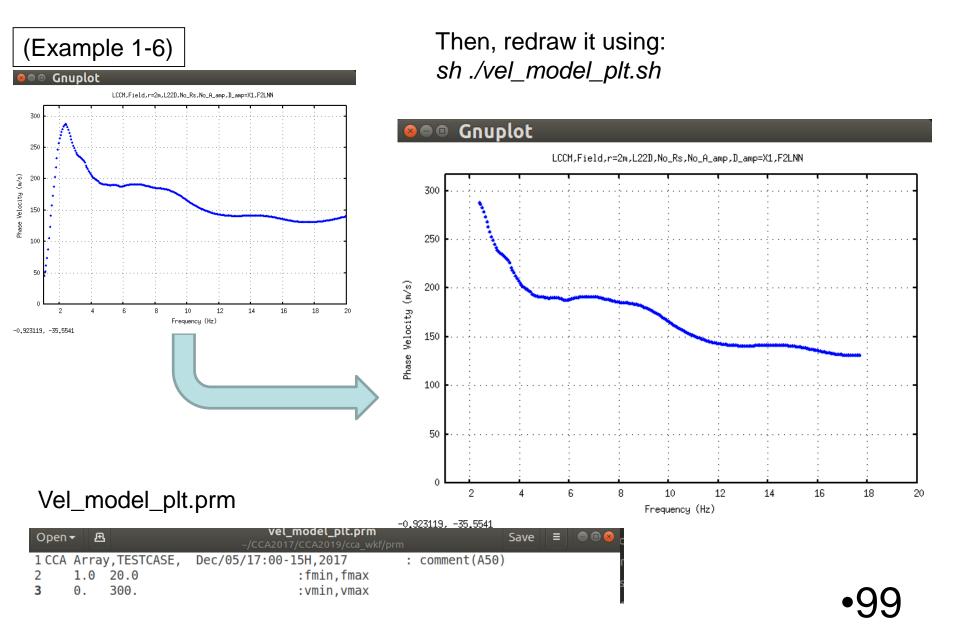

### Execution (Example 1-6).

```
goloi@ubuntu: ~/CCA2017/CCA2019
yokoi@ubuntu:~/SPAC2016/SPAC2019$ sh inversion.sh
rm: cannot remove './spacwkf/data/results/temp*.dat': No such file or directory
                      Disp sma1
+ Program to obtain the optimum undeground velocity
 + structure for the given dispersion relation of
 + Ravleigh wave.
 + The used method is a combination of the down hill
 + simplex method (Nelder & Mead (1965)) and the
 + very fast simulated annealing method (Ingber
 + (1989)).
+ The subroutine DSPRAY and DSPMRX published in
 + "Seismological Algorithm" are used directly.
+ AMOEBA and AMOTRY published in "Numerical Recipe"
+ are also used, but with significant modification
 + for the adaptation with the very fast simulated
 + annealing method.
 + By the combination with the down hill simplex
+ method, the very fast simulated annealing method

    + is gotten much faster.

                                         July 6, 2005+
     CopyRight by Toshiaki Yokoi, IISEE, BRI, Japan.+
  /spacwkf/data/results/progress.dat
```

```
Initial values randomly selected within the search range.
```

Iteration Starts -

```
Kange of Fandom Fluctuation
Thicknes Density
                                    Thickness
                                                        ۷s
                               ۷s
   0.011
           1.755
                                    0.001
                   1.399
                            0.099
                                            0.020
                                                    0.090
                                                             0.200
   0.017
           1.759
                                    0.001
                                            0.020
                                                    0.050
                                                             0.200
                   1.411
                            0.109
   0.015
           1.800
                   1.539
                            0.224
                                    0.001
                                            0.020
                                                    0.100
                                                             0.250
           1.806
                   1.557
                            0.241
                                                             0.250
   0.008
                                    0.001
                                            0.020
                                                    0.150
          1.814
                  1.584
                           0.265 998.000 999.000
                                                    0.150
                                                             0.500
 ./cca wkf/data/results/dispersion.dat
         0.0016076231
         0.0015863872
         0.0015863872
         0.0013621505
         0.0013621505
```

Execution (Example 1-6 cont).

```
2600
                                                      0.0002001297
Conversion of misfit to the
                                              2605
                                                      0.0002001297
threshold eps0
                                              2610
                                                      0.0001998861
                                              ./cca_wkf/data/results/vel_cal.dat
                                                    Thicknes(Km) Density(g/cm^3)
                                                                                    Vp(Km/sec)
                                                                                                  Vs(Km/sec)
                                                        0.005502
                                                                       1.768116
                                                                                      1.439906
                                                                                                    0.135051
                                                        0.004759
                                                                       1.791343
                                                                                      1.511985
                                                                                                    0.199986
                                                        0.017447
                                                                       1.795547
                                                                                      1.525119
                                                                                                    0.211819
                                                                                      1.538286
                                                         0.006283
                                                                       1.799752
                                                                                                    0.223681
Optimum Underground
                                                       999.000000
                                                                       1.839496
                                                                                      1.664164
                                                                                                    0.337085
                                              ./cca_wkf/data/results/disp_cal.dat
velocity structure
                                              ./cca wkf/data/results/err estm.dat
                                              Hote: The following floating-point exceptions are signalling: IEEE_UNDERFLOW_FLAG
                                              IEEE DENORMAL
                                              ./cca_wkf/prm/gnuplt_script/disp_cal.plt
                                              ./cca_wkf/prm/gnuplt_script/vs_structure.plt
                                              //cca wkf/prm/gnuplt script/inv.plt", line 0: Cannot open script file ',/cca wkf
 Plotting
                                              /prm/gnuplt_script/inv.plt'
```

okoi@ubuntu:~/CCA2017/CCA2019\$

### Plotting (Example 1-6 cont).

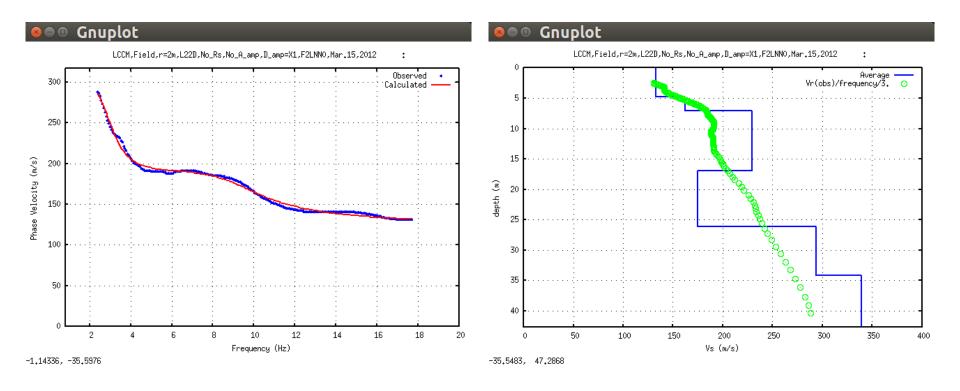

The same figures are stored in Post Script files:

./cca\_wkf/data/results/fig\_results/disp\_cal.ps

./cca\_wkf/data/results/fig\_results/ vs\_structure.ps

Green points can be eliminated by setting n\_mod=0 in pwrcrs3.prm.

# Example2

(Sensor at Center without Instrumental Correction)

Example with two data sets:

7 points circular array, one of which is at the center Both are the seg2 standard format file.

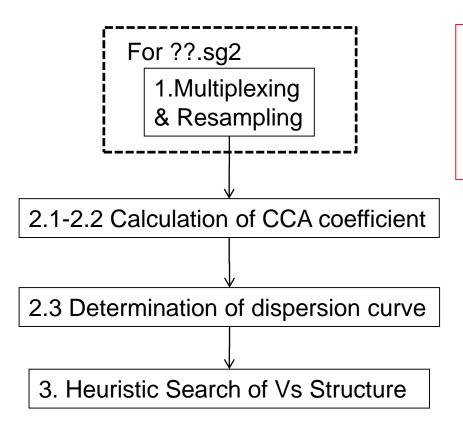

The array used in the field has 7 sensors and 7-th sensor (CH-7) at the center. Other 6 sensors were installed clockwise order. Then, pvlist 7 6 5 4 3 2 1:

### seg2read.sh: Execution

seg2read.prm

```
Yoshima Elementary School, L22, Feb. 15 2016
                                                                                                :comm(a70)
             : scaling factor (for output files in mkine(1.e-3cm/s))
5.E-3
             : extension of input seg2 format files(a3)
sg2
             : extension of output ascii text files(a3)
cdm
  3 0.1 1.0 1.5 :nfilter(=1:apply),nchara=3:bandpass),fl,fh,fs
pvlist 7 6 5 4 3 2 1 :Channel Pivoting
 yokoi@ubuntu: ~/CCA2017/CCA2019
yokoi@ubuntu:~/CCA2017/CCA2019$ sh seg2read.sh
./cca wkf/prm/seg2read.prm
   4.99999989E-03 mkine
 ./cca wkf/data/sg2 files/sg2file.lst
 ./cca wkf/data/sg2 files/sxiw2001.sg2
./cca_wkf/data/multiplexed files/sxiw2001.dat
nch= 7 dt= 0.002 nn= 16384
 ./cca_wkf/data/sg2_files/sxiw2002.sg2
                                                                      '.sq2
./cca wkf/data/multiplexed files/sxiw2002.dat
                                                                      'sxiw2007.dat
nch= 7 dt= 0.002 nn=
 /cca_wkf/data/sg2_files/sxiw2003.sg2
                                                                      3.sq2
 /cca wkf/data/multiplexed files/sxiw2003.dat
                                                                      'sxiw2008.dat
nch= 7 dt= 0.002 nn=
 ./cca_wkf/data/sg2_files/sxiw2004.sg2
./cca wkf/data/multiplexed files/sxiw2004.dat
                                          ./cca_wki/uata/muttiptexeu_ittes/sxiw2009.dat
                                         nch= 7 dt= 0.002 nn= 16384
                                          ./cca_wkf/data/sg2_files/sxiw2010.sg2
                                          ./cca wkf/data/multiplexed files/sxiw2010.dat
                                          nch= 7 dt= 0.002 nn= 16384
                                                                                                     104
                                             10 files have been converted.
                                         Normal End.
                                         yokoi@ubuntu:~/CCA2017/CCA2019$
```

This title is used for every figures

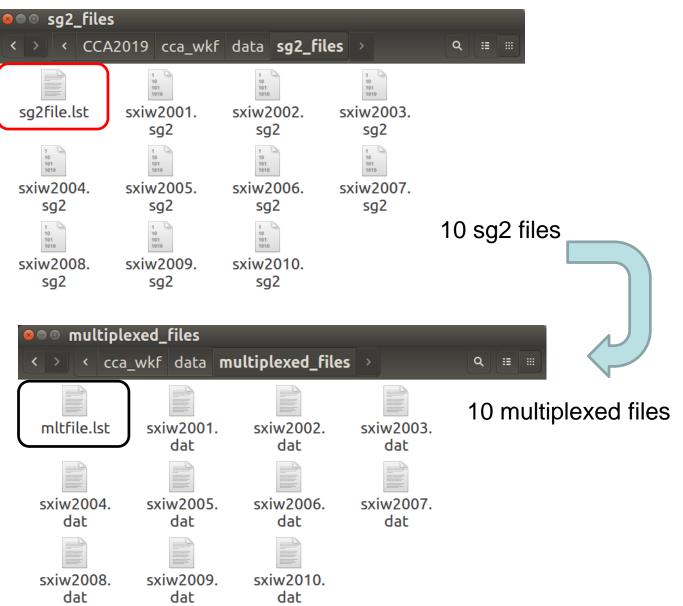

### cdm files in ./cca\_wkf/data/multiplexed\_files

```
sxiw2001.dat (~/CCA2017/CCA2019/cca_wkf/data/multiplexed_files) - gedit
Open → I
   1
           7 0.0020
                           0.5000E-02
                                         16384 mkine
   2 Yoshima Elementary School, L22, Feb. 15 2016
                  0.5748025E+01
                                  0.5760591E+01
                                                                                                                 0.5760494E+01
        0.000000
                                                  0.5804726E+01
                                                                  0.5720710E+01
                                                                                  0.5764059E+01
                                                                                                 0.5703885E+01
        0.002000
                  0.5650937E+01
                                  0.5777773E+01
                                                  0.5858131E+01
                                                                  0.5704001E+01
                                                                                  0.5749534E+01
                                                                                                 0.5666257E+01
                                                                                                                 0.5724161E+01
        0.004000
                  0.5646247E+01
                                  0.5861546E+01
                                                  0.5894811E+01
                                                                  0.5726503E+01
                                                                                  0.5694459E+01
                                                                                                 0.5612358E+01
                                                                                                                 0.5658440E+01
        0.006000
                   0.5650049E+01
                                  0.5946153E+01
                                                  0.5983797E+01
                                                                  0.5755228E+01
                                                                                                 0.5516524E+01
                                                                                  0.5664045E+01
                                                                                                                 0.5608420E+01
        0.008000
                  0.5705831E+01
                                  0.5927468E+01
                                                  0.6063264E+01
                                                                  0.5769224E+01
                                                                                  0.5630989E+01
                                                                                                 0.5423736E+01
                                                                                                                 0.5644070E+01
        0.010000
                   0.5836943E+01
                                  0.5876994E+01
                                                  0.6052250E+01
                                                                  0.5830881E+01
                                                                                                 0.5396394E+01
                                                                                                                 0.5640323E+01
                                                                                  0.5601735E+01
                  0.5818093E+01 0.5789064E+01
                                                  0.6034070E+01
                                                                  0.5880350E+01
                                                                                                 0.5386472E+01
        0.012000
                                                                                 0.5642457E+01
                                                                                                                 0.5740979E+01
                                                                                  Plain Text - Tab Width: 8 -
                                                                                                             Ln 1, Col 1
```

7 channels
Sampling interval dt = 0.002 sec (0.5kHz)
Scaling factor = 0.005
16384 samples in each file

→ 16.384 sec in each file

### resamplec.sh: Execution

### resamplec.prm:

```
7 0.002 10
                  0.0
                         1 1.0
                                    :nch,dt,nchannel,dt,nskip,ph0,ncenter,radius
 9.0 4.0
                                    :ajudge,a_sgm
 0.0 16.383
                                    :tst,tdur
 YOSIMA.dat
                                    :output file name (A10)
                                    :number of data in one time block after resampling
   512
9 9 yokoi@ubuntu: ~/CCA2017/CCA2019
yokoi@ubuntu:~/CCA2017/CCA2019$ sh resamplec.sh
./cca wkf/prm/resamplec.prm
Working Folder=./cca wkf/prm/
              0.100 \, \text{fh} = 20.250
Band-Pass:fl=
fs= 22.500
Nch=
     7
Nskip 10 f(Nyquist)= 25.000 fs= 22.500
         9.0 a sgm=
ajudge=
                     4.0
          0.0 tdur=
                      16.4
tst =
sxiw2001.dat
                                                                                 2 blocks
sxiw2002.dat
sxiw2003.dat
sxiw2004.dat
                                                                          lata/multiplexed_files/sxiw2008.dat
sxiw2005.dat
sxiw2006.dat
                                                                                 2 blocks
sxiw2007.dat
sxiw2008.dat
sxiw2009.dat
                                                                          lata/multiplexed files/sxiw2009.dat
sxiw2010.dat
                                                                                 2 blocks
                                      i mea=
                                                     10
                                      sxiw2010.dat
 10 -th measurement:./cca wkf/data/multiplexed files/sxiw2010.dat
 Q : ∷ :::
                                               2 blocks remained among
                                                                                 2 blocks
                                       Data stored in the temporary file
                                      ./cca wkf/data/resampled files/YOSIMA.dat
 YOSIMA.dat
                                       Second screening ({rms-average(rms)}/sigma
                                                                                  4.00000000
                                                                                                ):
                                                                                                      107
                                              20 blocks remained among
                                                                                20 blocks
                                      okoi@ubuntu:~/CCA2017/CCA2019$
```

### resampled file in ./cca\_wkf/data/resampled\_files: Yoshima.dat

```
20 512 1 0.00 1.00 (i8,f16.4, 7e15.7) mkine

1 0.0000 0.0000000E+00 0.0000000E+00 0.00000000E+00 0.0000000E+00 0.0000000E+00 0.0000000E+00 0.0000000E+00 0.00000000E+00 0.0000000E+00 0.0000000E+00 0.0000000E+00 0.00000000E+00 0.0000000E+00 0.000000E+00 0.000000E+00 0.000000E+00 0.000000E+00 0.000000E+00 0.000000E+00 0.000000E+00 0.000000
```

7 channels

Resampling interval dt = 0.02 sec (50 Hz)

512 samples in each time block → 10.24 sec/block

Sensor at the center: ON

 $\phi_0$ =0.0 rad.

Radius:=1.0 m

Unit: mkine=1.0e-3 cm/sec

### seewavc.sh: Execution

### seewavc.prm:

yokoi@ubuntu:~/CCA2017/CCA2019\$

```
1.0 1.5 3
                                    :nfilter,fl,fh,fs,nchara(=2:lowpass, =3:bandpass)
    0 0.1
     0.75
                                    :dtl(sec/cm),25,50==>10,20 min/page
yokoi@ubuntu: ~/CCA2017/CCA2019
yokoi@ubuntu:~/CCA2017/CCA2019$ sh seewavc.sh
sxiw2001.dat
sxiw2002.dat
sxiw2003.dat
sxiw2004.dat
sxiw2005.dat
sxiw2006.dat
sxiw2007.dat
sxiw2008.dat
sxiw2009.dat
sxiw2010.dat
yokoi@ubuntu: ~/CCA2017/CCA2019
sxiw2006.dat 1-st page
sxiw2006.dat 2-nd page
./cca wkf/data/results/fig wave/sxiw2007.ps
sxiw2007.dat 1-st page
sxiw2007.dat 2-nd page
./cca_wkf/data/results/fig_wave/sxiw2008.ps
sxiw2008.dat 1-st page
sxiw2008.dat 2-nd page
./cca wkf/data/results/fig wave/sxiw2009.ps
sxiw2009.dat 1-st page
sxiw2009.dat 2-nd page
./cca_wkf/data/results/fig_wave/sxiw2010.ps
sxiw2010.dat 1-st page
sxiw2010.dat 2-nd page
```

:nch

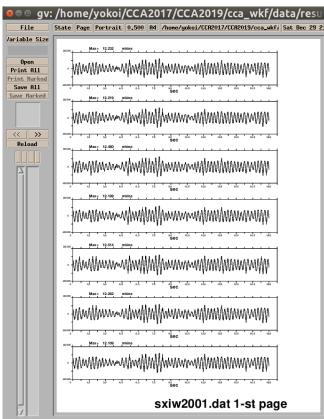

### seeblkc.sh: Execution

### seeblkc.prm:

0 0.1 1.0 1.5 3 :nfilter,fl,fh,fs,nchara(=2:lowpass, =3:bandpass)

```
gv: /home/yokoi/CCA2017/CCA2019/cca_wkf/data
   g g yokoi@ubuntu: ~/CCA2017/CCA2019
yokoi@ubuntu:~/CCA2017/CCA2019$ sh seeblkc.sh
           ./cca_wkf/data/resampled_files/rsmfile.lst
                                                                                                                                                                                                                                                                                                                                                                                                                                                                                                                                                                                                                                                                                                                          \pm 1
          ./cca_wkf/prm/seeblkc.prm
                                                                                                                                                                                                                                                                                                                                                                                                                                                                                                                                                                                                                                                                                                                               ~^^^^^^^^^^
          ./cca_wkf/data/resampled_files/YOSIMA.dat
                                                                                                                                                                                                                                                                                                                                                                                                                                                                                                                                                                                                                                                                                                                              -
                                                     20 512 1 0.00
                                                                                                                                                                                                                                                           1.00 (i8,f16.4, 7e15.7) mkine
 ./cca_wkf/data/results/fig_wave/YOSIMA.ps
yokoi@ubuntu:~/CCA2017/CCA2019$
                                                                                                                                                                                                                                                                                                                                                                                                                                                                                                                                                                                                                                                                                                                               - \mathcal{M}_{\mathcal{M}} \mathcal{M}_{\mathcal{M}} \mathcal{M}_{\mathcal{M}_{\mathcal{M}} \mathcal{M}_{\mathcal{M}} \mathcal{M}_{\mathcal{
                                                                                                                                                                                                                                                                                                                                                                                                                                                                                                                                                                                                                                                                                                                  /cca_wkf/data/resampled_files/YOSIMA.dat 1-st page
```

### pwrcrs3.sh: Execution

### pwrcrs3.prm:

```
1.0 20.0 0.02 0.4 0 .3 :fmin,fmax,dt,bw,n_huddle,smthf

DUMMY1.dat 1 1 :Huddle Test data File name(A12),coherence,power spectra,output flag

YOSIMA.dat 1 1 :Field data File name(A12) ,coherence, power pectra,output flag

:n_cor_center, n_mod
```

```
pokoi@ubuntu: ~/CCA2017/CCA2019
yokoi@ubuntu:~/CCA2017/CCA2019$ sh pwrcrs3.sh
 Program pwrcrs3.for
 ./cca wkf/prm/pwrcrs3.prm
 go to 100
 Huddle Test Skipped.
 7 20 512 1
                          1.00 (i8,f16.4, 7e15.7) mkine
                  0.00
          20
                      10
          20
                      20
  power and cross spectra for field data calculated.
 Block Averaging has been done.
 ./cca wkf/data/results/YOSIMA psp.dat
    Power Spectra Output:./cca_wkf/data/results/YOSIMA psp.dat
 ./cca wkf/data/results/YOSIMA coh.dat
     Coherence Output
  Obs. point at the center.
  Power spectra: G{Z0,Z0(r,r,omg)}
  Power spectra: G{Z1,Z1(r,r,omg)}
  cross spectra: G{Z0,Z1(r,r,omg)}
  cross spectra: G{Z0,Z0(0,r,omg)}
 Correction using the seismometer at the center
 ./cca wkf/data/results/cca coef.dat
./cca wkf/data/results/dispersion.dat
Note: The following floating-point exceptions are signalling: IEEE UNDERFLOW
FLAG IEEE DENORMAL
yokoi@ubuntu:~/CCA2017/CCA2019$
```

### spectra\_all.sh: Execution

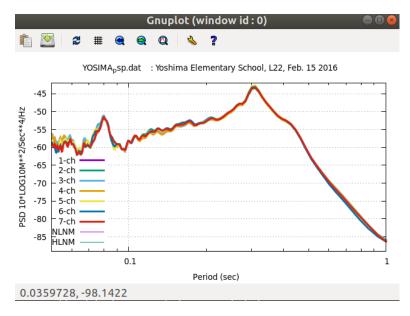

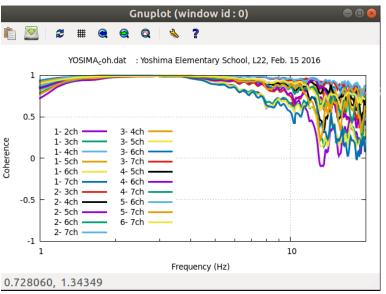

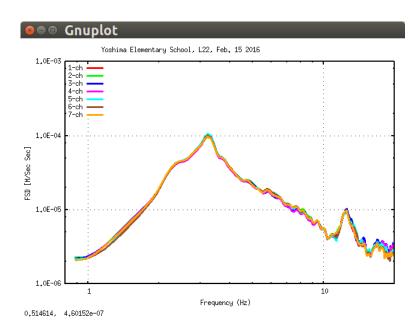

```
yokoi@ubuntu: ~/CCA2017/CCA2019

File Edit View Search Terminal Help
yokoi@ubuntu: ~/CCA2017/CCA2019$ sh spectra_all.sh
./cca_wkf/prm/gnuplt_script/power.plt

./cca_wkf/prm/gnuplt_script/YOSIMA_psp.plt

YOSIMA_psp.ps
./cca_wkf/prm/gnuplt_script/YOSIMA_fsp.plt

10.2399998
YOSIMA_fsp.ps
./cca_wkf/prm/gnuplt_script/YOSIMA_coh.plt

1 ./cca_wkf/data/results/YOSIMA_coh.dat
./cca_wkf/data/results/fig_interim/YOSIMA_coh.ps
Hit return to continue

yokoi@ubuntu:~/CCA2017/CCA2019$
```

### results.sh: Execution

```
yokoi@ubuntu: ~/CCA2017/CCA2019
yokoi@ubuntu:~/CCA2017/CCA2019$ sh results.sh
 ./cca wkf/data/results/cca coef.dat
 ./cca wkf/prm/gnuplt script/results.plt
 ./cca wkf/data/results/fig results/
 results psp.ps
 ./cca_wkf/data/results/temp1.dat
 results GO G1.ps
 results cca.ps
 results azi.ps
Hit return to continue
Hit return to continue
Hit return to continue
 q control.plt
 ./cca_wkf/prm/gnuplt_script/q_control.plt
 ./cca_wkf/data/results/fig_results/g0_all.ps
 ./cca_wkf/data/results/fig_results/g1_all.ps
 ./cca_wkf/data/results/fig_results/q_control.ps
Hit return to continue
Hit return to continue
Hit return to continue
 ./cca_wkf/prm/gnuplt_script/vel_model.plt
vokoi@ubuntu:~/CCA2017/CCA2019$
```

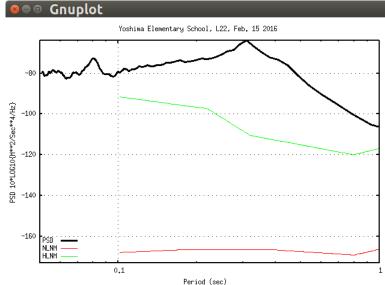

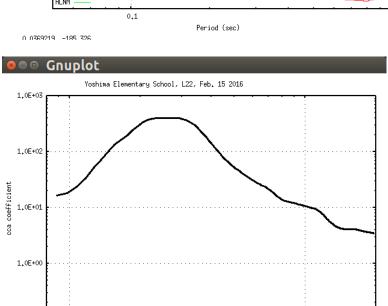

Frequency (Hz)

10

1.0E-01

21.7632, 0.0275783

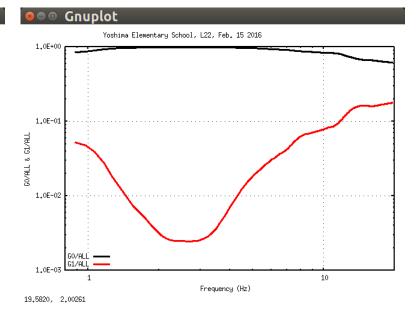

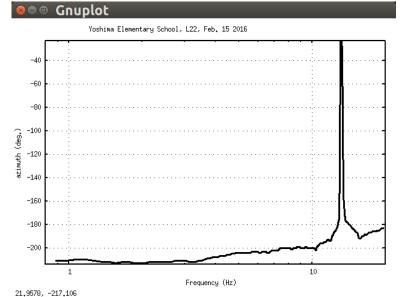

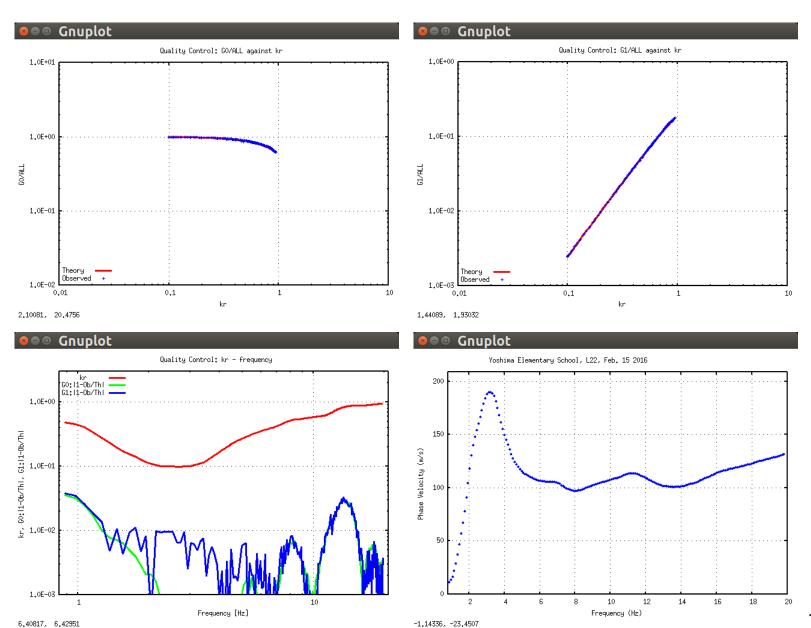

## Edit "dispersion.dat" using "gedit" or othrt text editor

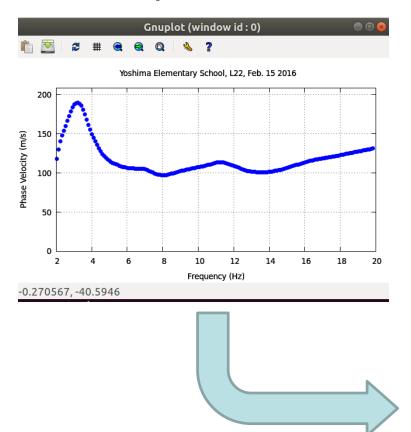

Then, redraw it using: sh ./vel\_model\_plt.sh

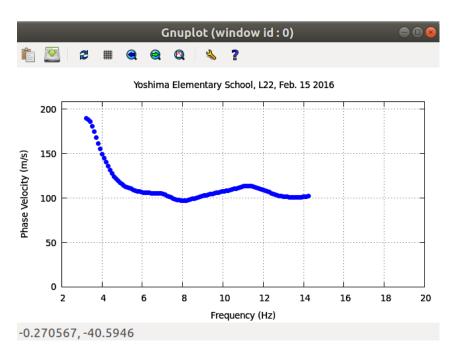

### inversion.sh: Execution

```
Yoshima Elementary School, L22, Feb. 15 2016
                                 :IL(I5), Layer Number
          5
             0.001 0.005 0.08 0.12 :density, Vp, hmin, hmax, vmin, vmax
1.9
      1.5
1.9
      1.5
             0.001 0.005 0.08 0.12 :density, Vp, hmin, hmax, vmin, vmax
             0.001 0.005 0.10 0.15 :density, Vp, hmin, hmax, vmin, vmax
1.9
      1.5
1.9
      1.5
             0.001 0.010 0.15 0.20 :density, Vp, hmin, hmax, vmin, vmax
2.0
      1.70
             998.0 999.0 0.20 0.30 :density, Vp, hmin, hmax, vmin, vmax
```

str\_range.dat

```
yokoi@ubuntu: ~/CCA2017/CCA2019
                                                         1 1. 0.6 1.3 10000
                                                                                             :idum,t0,a,c,ntemp,j0
yokoi@ubuntu:~/CCA2017/CCA2019$ sh inversion.sh
                                                         0.00037
                                                                                              :eps0
                    Disp sma1
                                                              1
                                                                                             :n roh,n vp
                                                                                             :ini flg,ndsp flg,n err
                                                              1
                                                                     0
                                                                            1
+ Program to obtain the optimum undeground velocity +
+ structure for the given dispersion relation of
                                                                                             :kflg,jflg
                                                              0
+ Rayleigh wave.
                                                                     0
                                                                                             :n vs,n th
+ The used method is a combination of the down hill +
+ simplex method (Nelder & Mead (1965)) and the
+ very fast simulated annealing method (Ingber
                                                                                                    disp_sma1_2.prm
+ (1989)).
+ The subroutine DSPRAY and DSPMRX published in
+ "Seismological Algorithm" are used directly.
+ AMOEBA and AMOTRY published in "Numerical Recipe"
+ are also used, but with significant modification
+ for the adaptation with the very fast simulated
+ annealing method.
+ By the combination with the down hill simplex
+ method, the very fast simulated annealing method
+ is gotten much faster.
                                      July 6, 2005+
    CopyRight by Toshiaki Yokoi, IISEE, BRI, Japan.+
 /cca wkf/data/results/progress.dat
```

```
1835
        0.0003699786
./cca_wkf/data/results/vel_cal.dat
      Thicknes(Km) Density(g/cm^3)
                                         Vp(Km/sec)
                                                        Vs(Km/sec)
            0.004584
                           1.761831
                                           1.420547
                                                          0.117610
   2
            0.003630
                           1.751991
                                           1.390354
                                                          0.090409
   3
            0.002826
                           1.760692
                                           1.417045
                                                          0.114455
            0.005311
                           1.785299
                                           1.493147
                                                          0.183015
          999.000000
                           1.800798
                                           1.541566
                                                          0.226636
 ./cca wkf/data/results/disp cal.dat
 ./cca wkf/data/results/err estm.dat
Note: The following floating-point exceptions are signalling: IEEE UNDERFLOW FLA
G IEEE_DENORMAL
./cca_wkf/prm/gnuplt_script/disp_cal.plt
./cca_wkf/prm/gnuplt_script/vs_structure.plt
Hit return to continue
rm: cannot remove './cca_wkf/prm/temp*.dat': No such file or directory
vokoi@ubuntu:~/CCA2017/CCA2019S
```

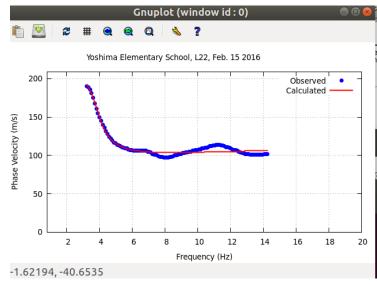

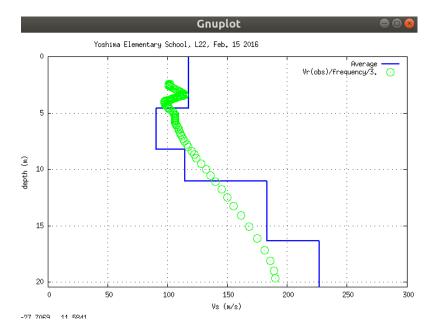

Green circles can be eliminated by setting n\_mod=0 in pwrcrs3.prm.